**Qseven® Rel. 1.20 Compliant Module with AMD Embedded G-Series APU**

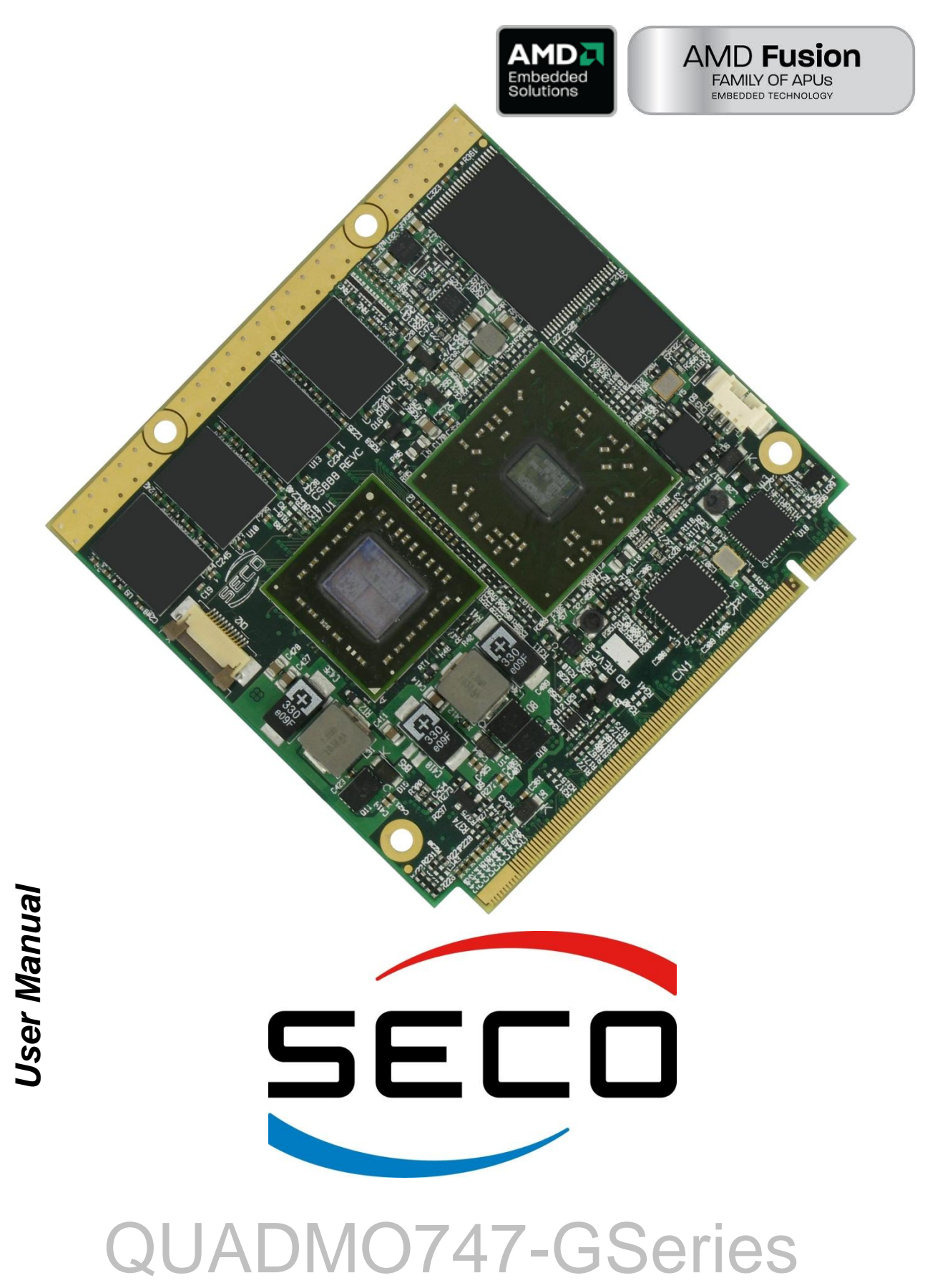

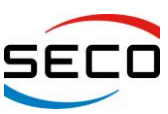

# **REVISION HISTORY**

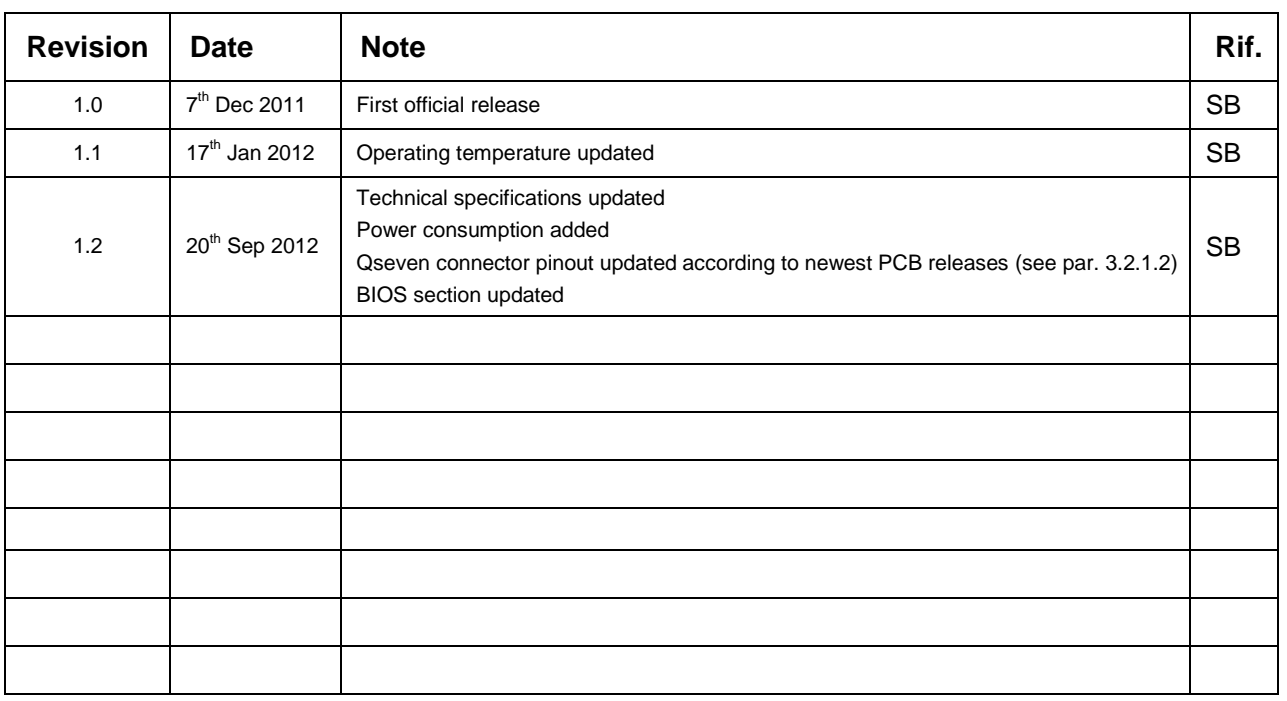

#### **All rights reserved. All information contained in this manual is proprietary and confidential material of SECO S.r.l.**

*Unauthorised use, duplication, modification or disclosure of the information to a third-party by any means without prior consent of SECO S.r.l. is prohibited.*

Every effort has been made to ensure the accuracy of this manual, however, SECO s.r.l. accepts no responsibility for any inaccuracies, errors or omissions herein. SECO s.r.l. reserves the right to change precise specifications without prior notice to supply the best product possible.

Some of the information found in BIOS SETUP Chapter has been extracted from the following copyrighted Insyde Software Corp. documents:

• InsydeH2O™ Setup Utility – User Reference Guide

The above mentioned documents are copyright<sup>©</sup> 2008 Insyde Software Corp. All rights reserved.

For further information as regards this module or other SECO products please visit our websites at [http://www.seco.com](http://www.seco.com/) and [http://www.secoqseven.com.](http://www.secoqseven.com/)

Moreover in order to have the proper assistance for any possible issue please complete your registration online on our specific website for Qseven® modules [\(http://www.secoqseven.com\)](http://www.secoqseven.com/).

Our team will be pleased and ready to assist you.

**SECO Srl - Via Calamandrei 91 52100 Arezzo – ITALY Ph: +39 0575 26979 - Fax: +39 0575 350210** [http://www.seco.com](http://www.seco.com/) http://www.secoqseven.com

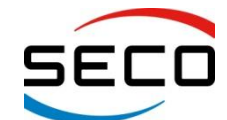

Copyright © 2012 SECO s.r.l.

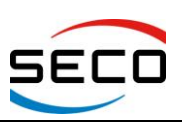

QUADMO747-GSeries<br>User Manual - Rev. First Edition: 1.0 - Last Edition: 1.2 - Author: S.B. - Reviewed by G.M.

#### **INDEX**

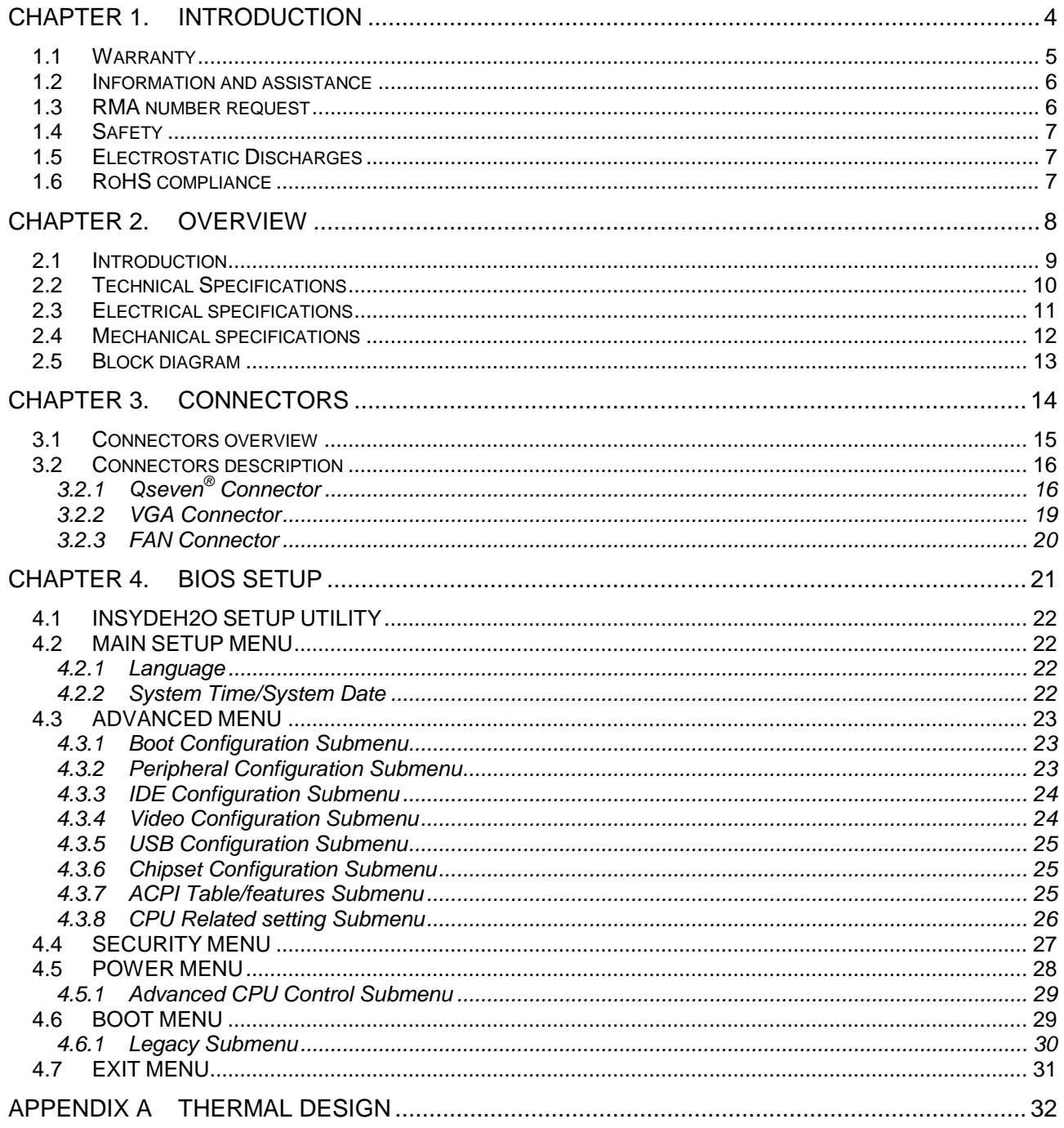

# *Chapter 1. INTRODUCTION*

- **[Warranty](#page-4-0)**
- **[Information and assistance](#page-5-0)**
- **[RMA number request](#page-5-1)**
- **[Safety](#page-6-0)**
- **[Electrostatic Discharges](#page-6-1)**
- **[RoHS compliance](#page-6-2)**

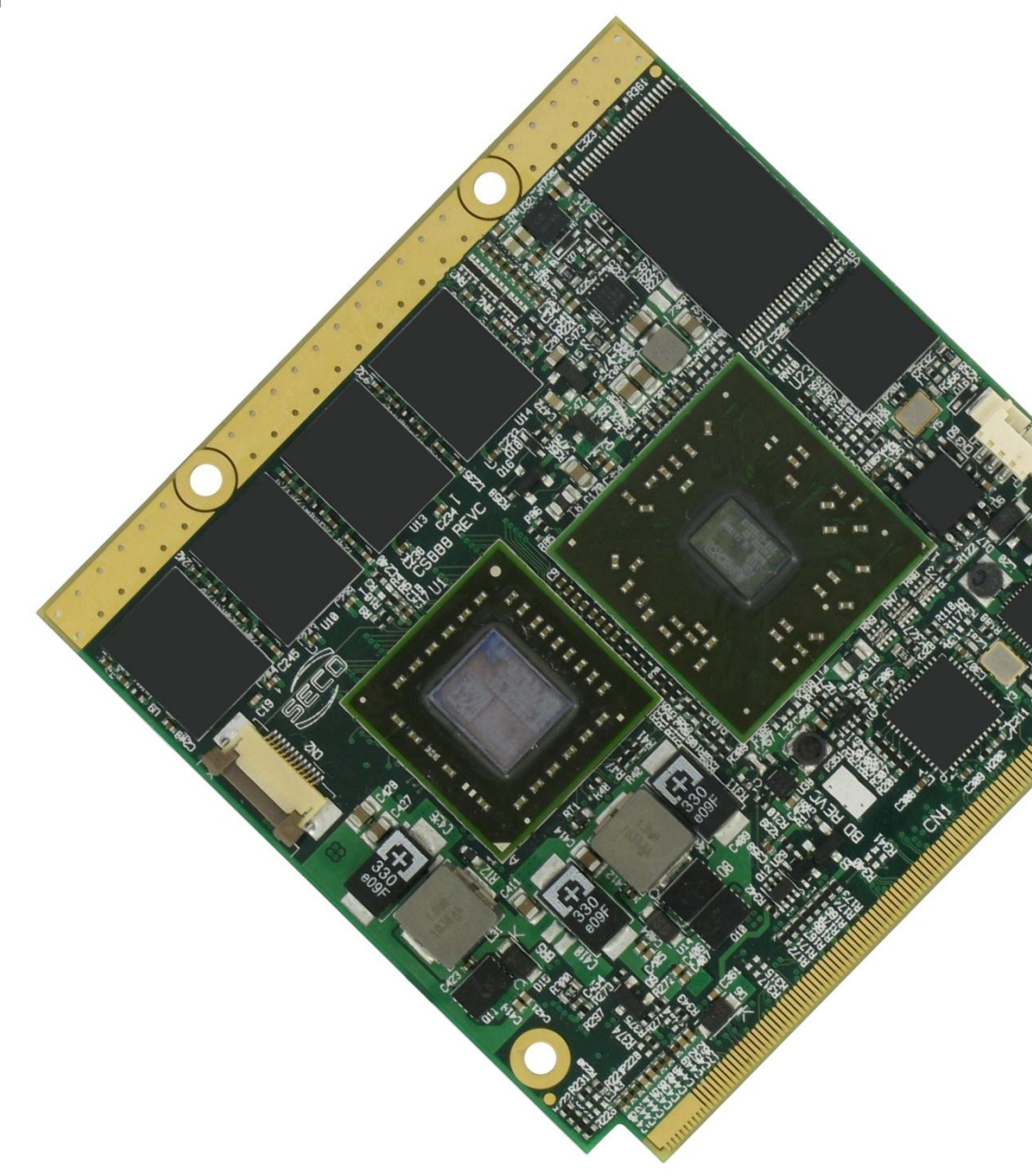

Copyright © 2012 SECO s.r.l.

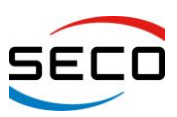

# <span id="page-4-0"></span>**1.1 Warranty**

This product is subject to Italian law D. Lgs 24/2002, acting European Directive 1999/44/CE on arguments of sale and warranties to consumer.

The warranty for this product lasts 1 year

Under the warranty period the Supplier guarantees the buyer an assistance service for repairing, replacing or credit of the item, at its own discretion.

Shipping costs regarding non-conforming items or items that need replacement are to be paid by the customer.

Items cannot be returned unless formerly authorised by the supplier.

The authorisation is released after compiling the specific form available on the web-site [http://www.seco.com](http://www.seco.com/) (RMA Online). Authorisation number for returning the item must be put both on the packaging and on the documents brought with the items, which have to be not damaged, not tampered, with all accessories in their original packaging.

Error analysis form identifying the fault type has to be compiled by the customer and has to be sent in the packaging of the returned item.

If some of the above mentioned requirements for returning the item is not satisfied, item will be shipped back and customer will have to pay for shipping costs.

The supplier, after a technical analysis, will verify if all the requirements for warranty service are met. If warranty cannot be applied, he calculates the minimum cost of this initial analysis on the item and the repairing costs. Costs for replaced components will be calculated aside.

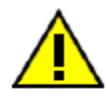

**Warning!** *All changes or modifications to the equipment not clearly approved by SECO S.r.l. could impair equipment's functionality and lead to the expire of the warranty*

Copyright © 2012 SECO s.r.l.

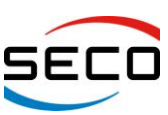

# <span id="page-5-0"></span>**1.2 Information and assistance**

What do I have to do if the product is faulty?

SECO S.r.l. offers the following services:

- SECO website: visit http://www.secogseven.com to receive the last information on the product. In most of the cases you can find useful information to resolve your problem.
- SECO reseller: the reseller or agent can help you in determining the exact cause of the problem and search the best solution for it.
- SECO Help-Desk: contact SECO Technical Assistance.

A technician is at your disposal to understand the exact origin of the problem and suggest the right solution.

E-mail: [technical.service@seco.com](mailto:technical.service@seco.com)

Fax (+39) 0575 340434

- Repairing centre: it is possible to send the faulty product to SECO Repairing Centre. In this case, follow this procedure:
	- Returned items have to be provided with RMA Number. Items sent without RMA number will be not accepted.
	- Returned items have to be packed in the appropriate manner. SECO is not responsible for  $\bullet$ damages caused by accidental drop, improper usage, or customer neglects.

Note: We ask to prepare the following information before asking for technical assistance:

- *-* Name and serial number of the product;
- Description of Customer's peripheral connections;
- Description of Customer's software (operative system, version, application software, etc.);
- A complete description of the problem;
- The exact words of every kind of error message received

# <span id="page-5-1"></span>**1.3 RMA number request**

To request a RMA number, please, visit SECO's web-site. In the home-page select "RMA Online" and follow the described procedure

You will receive an RMA Number within 1 working day (only for on-line RMA request).

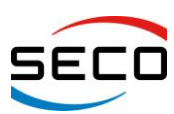

# <span id="page-6-0"></span>**1.4 Safety**

Quadmo747-GSeries modules only use extremely-low voltages.

While handling the board, it is necessary to be careful in order to avoid any kind of risk or damages to electronic components. Always switch the power off, and unplug the power supply unit, before handling the board and/or connecting cables or other boards.

Don't use metallic components, like paper clips, screws and similar, near the board, when this is supplied, to avoid short circuits due to unwanted contacts with other components of the board.

Never connect the board to an external power supply unit or battery, if the board has become wet.

Make sure that all cables are correctly connected and are not damaged.

# <span id="page-6-1"></span>**1.5 Electrostatic Discharges**

Quadmo747-GSeries, like any other electronic product, are electrostatic sensitive devices and some device on-board could be damaged by high voltages caused by static electricity.

So whenever handling a Quadmo747-GSeries board, take care to ground yourself through an antistatic wrist strap. Placement of the board on an anti-static surface is also highly recommended.

# <span id="page-6-2"></span>**1.6 RoHS compliance**

Quadmo747-GSeries boards are designed using RoHS compliant components and are manufactured on a lead-free production line. They are therefore fully RoHS compliant.

# *Chapter 2. OVERVIEW*

- **[Introduction](#page-8-0)**
- **[Technical Specifications](#page-9-0)**
- **[Electrical specifications](#page-10-0)**
- **[Mechanical specifications](#page-11-0)**
- **[Block diagram](#page-12-0)**

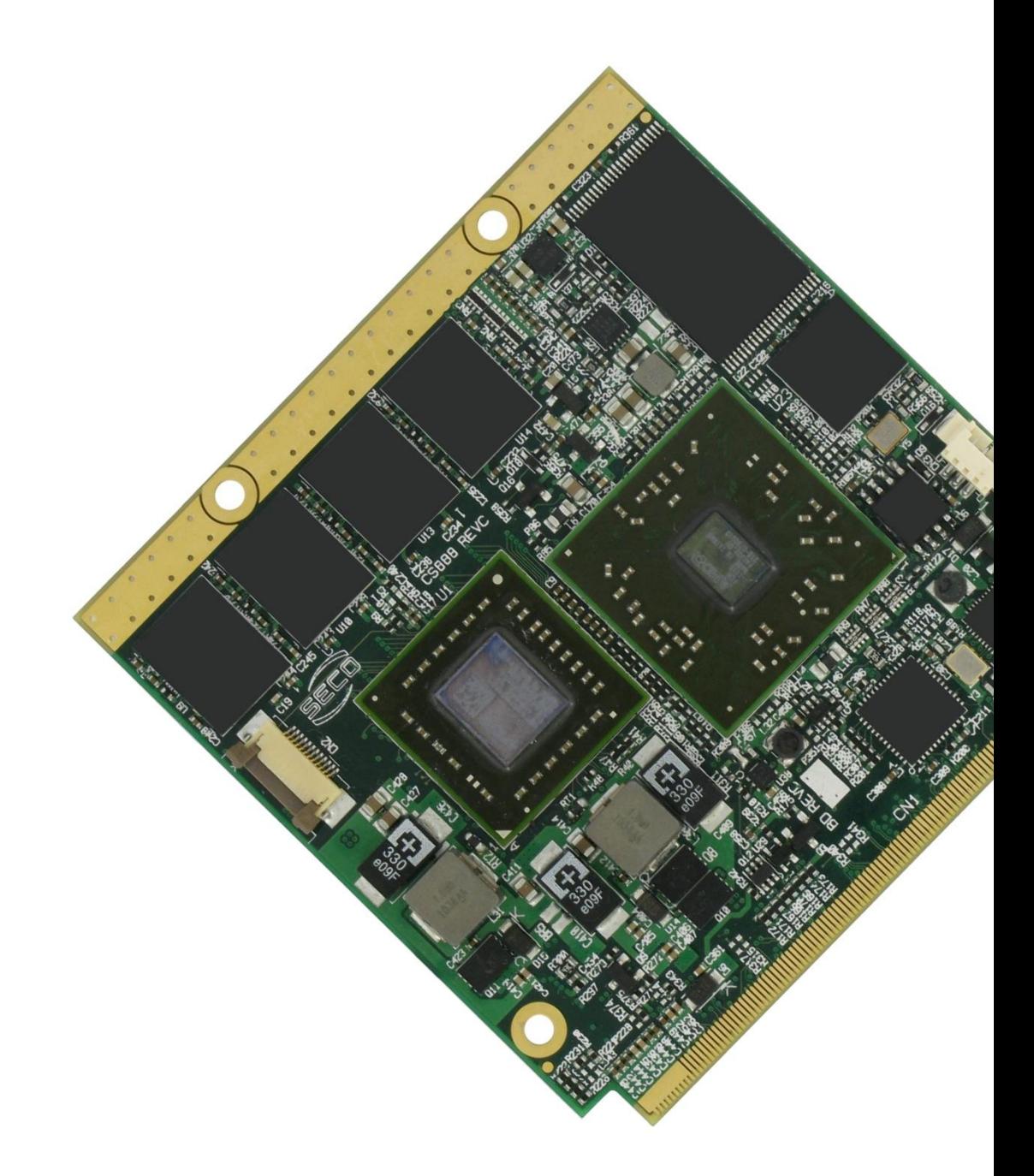

Copyright © 2012 SECO s.r.l.

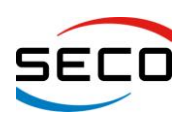

Page 9

**User Manual** - Rev. First Edition: 1.0 - Last Edition: 1.2 - Author: S.B. - Reviewed by G.M.

#### <span id="page-8-0"></span>**2.1 Introduction**

Quadmo747-GSeries is a CPU module, in Qseven® format, based on AMD Embedded G-Series Platform, made by an integrated APU (Accelerated Processing Unit) interfaced to AMD A55E Fusion Control Hub (FCH).

This high level of integration allows an extremely reduced consumption of spaces, that is essential for boards with sizes so reduced as for Qseven® boards, which offers all functionalities of standard PC boards in just 70x70mm.

Many APUs are available for Quadmo747-GSeries module, ranging from 1.0GHz to 1.65GHz. Single and Dual Core APUs are available, all with 512KB L2 cache per core.

AMD G-Series APUs include on a single die one or two standard general purpose x86 CPU core (64-bit architecture), a powerful Graphics Processing Unit (GPU), the Memory Controller and a PCI Express controller, able to offer 4 x PCI-e x 1 lanes.

From APU's integrated GPU, the first Display Port / HDMI native interface is directly carried out to the golden finger card edge connector. Second Display Port native interface is onboard converted to an LVDS interface, also this is carried out to the golden finger connector. Third native video interface, VGA, is directly carried out to a dedicated connector on the PCB.

The integrated GPU supports DirectX® 11 libraries, as well as OpenGL 4.0 and OpenCL™ 1.1.

Communications between APU and FCH comes through a dedicated Hi-Speed interface, named Unified Media Interface (UMI).

The Fusion Controller Hub AMD A55E completes the already rich list of features offered by the APU, making available three SATA channels, ten USB 2.0 Host ports, HD Audio interface, I2C Bus, SM Bus and Low Pin Count Interface (LPC). Most of these interfaces are carried out directly on the Qseven<sup>®</sup> golden finger connector; the others are used to implement some additional feature, like the SDI/O interface (using and USB SD Card reader IC) and the Watchdog interface.

The board is completed with up to 2GB DDR3 directly soldered on board, and one SATA Flash Disk, directly accessible like any standard Hard Disk, with up to 32GB of capacity.

Moreover, interfaced to FCH's PCI Express lane #3, there is a Realtek RTL8111E Gigabit Ethernet Controller used to implement also an Ethernet Network interface.

Interfacing to the board comes through a single card edge connector, as defined by Qseven<sup>®</sup> specifications, where are carried out all interfaces previously described. For external interfacing to standard devices, a carrier board with a 230-pin MXM connector is needed. The carrier board will then implement all the routing of the interface signals to external standard connectors, as well as integration of other peripherals/devices not already included in Quadmo747-GSeries CPU module.

For thermal dissipation of the board, according to Qseven<sup>®</sup> specifications, it is contemplated the use of an application specific heatspreader, that is fixed to the board and get in touch with surfaces at higher temperature, like CPU core. For better thermal distribution, on top and bottom side of Quadmo747-GSeries modules there is a metallised strip free of components, opposite to card edge, which goes in direct contact with the heatspreader, to increment the surface used for thermal exchange.

The most powerful AMD T56N APU, however, requires the use of a finned heatsink with FAN (fan connector is integrated on Quadmo747-Gseries module).

Standard heatspreaders/heatsinks for Quadmo747-GSeries module are available from SECO, however, thermal dissipation need to be specifically studied within the whole system.

To learn more about Qseven® standard: http://www.gseven-standard.org.

More information about SECO Qseven products is available at [http://www.secoqseven.com.](http://www.secoqseven.com/)

Copyright © 2012 SECO s.r.l.

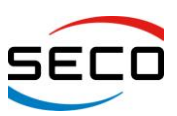

#### <span id="page-9-0"></span>**2.2 Technical Specifications**

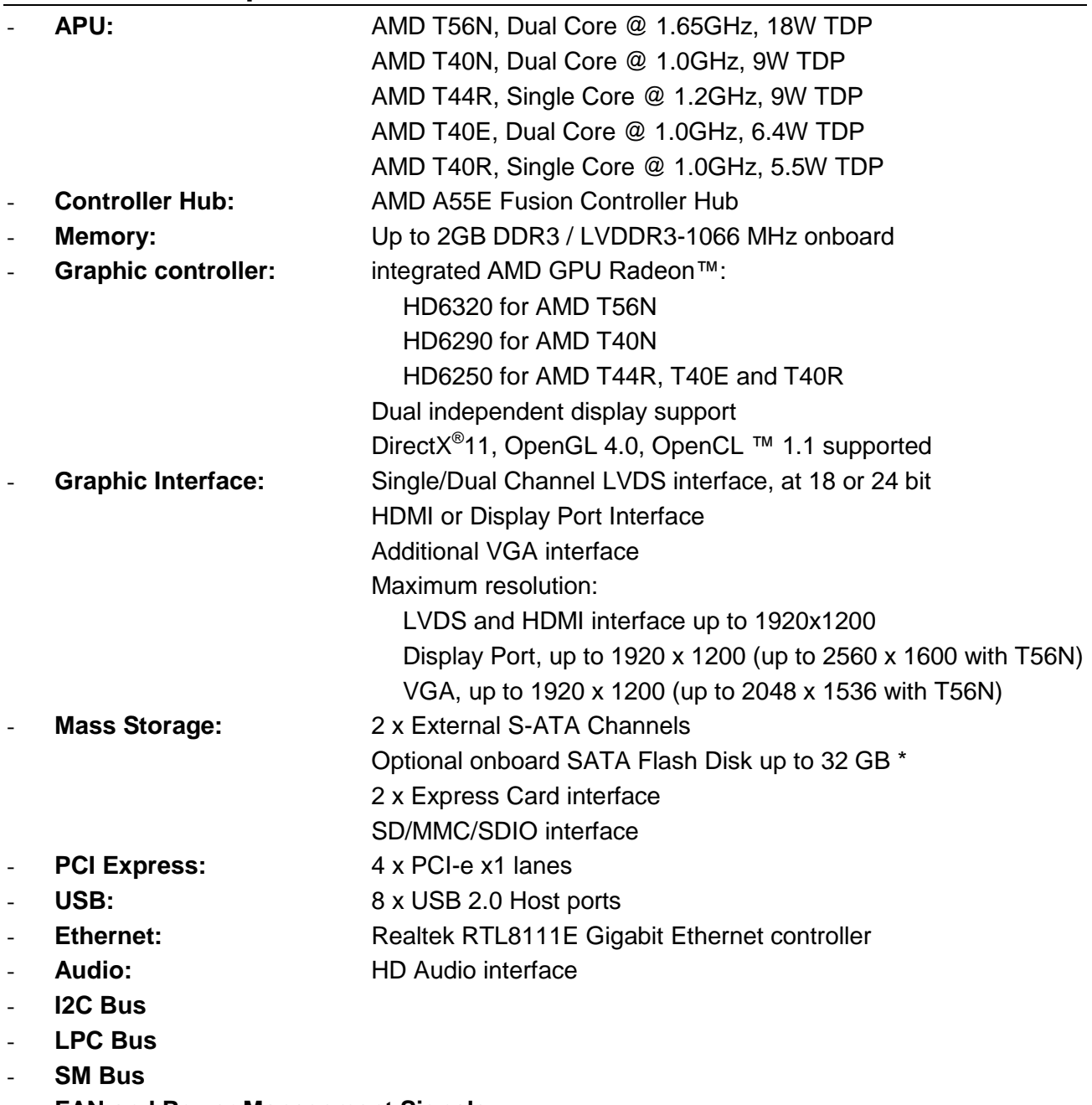

- **FAN and Power Management Signals**
- **Power supply voltage:** +5V<sub>DC</sub> ± 5%
- **Operating temperature:**  $0^{\circ}C \div 60^{\circ}C \cdot$ \*\*
- **Dimensions:** 70 x 70 mm (2.756 x 2.756)

\* Please consider that for HDD and Flash Disk manufacturers, 1GB = 10^9 Byte. Some OS (like, for example, Windows) intends 1GB = 1024^3 byte, so global capacity shown for Disk Properties will be less than expected. Please also consider that a portion of disk capacity will be used by internal Flash Controller for Disk management, so final capacity will be lower.

\*\* Temperature indicated is the maximum temperature that the heatspreader can reach in any of its parts. This means that it is customer's responsibility to connect the standard heatspreader to an application-dependent cooling system, capable to ensure that the heatspreader temperature remains in the range indicated. In case the customer don't uses standard heatspreaders supplied

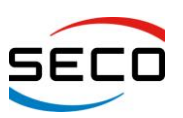

#### by SECO, it is his own and sole responsibility to check that and module's section remain in the allowed range for the components.

### <span id="page-10-0"></span>**2.3 Electrical specifications**

Quadmo747-GSeries boards need to be supplied only with an external  $+5V_{DC}$  power supply.

For working in ATX mode, also  $+5V_{SB}$  voltage needs to be supplied.

For Real Time Clock working and CMOS memory data retention, it is also needed a backup battery voltage. All these voltages are supplied directly through card edge fingers (see connector's pinout).

All remaining voltages needed for board's working are generated internally from  $+5V_{DC}$  power rail.

#### **2.3.1 Power Consumption**

Quadmo747- GSeries module, like all Qseven® modules, needs a carrier board for its normal working. All connections with the external world come through this carrier board, which provide also the required voltage to the board, deriving it from its power supply source.

Anyway, power consumption has been measured on  $+5V_{DC}$  power rail that supplies the board. For this reason, the values indicated in the table below are real power consumptions of the board, and are independent from those of the peripherals connected to the Carrier Board.

All measurements have been made on modules with Windows XP SP3 installed, Power management mode set to "Portable/laptop"

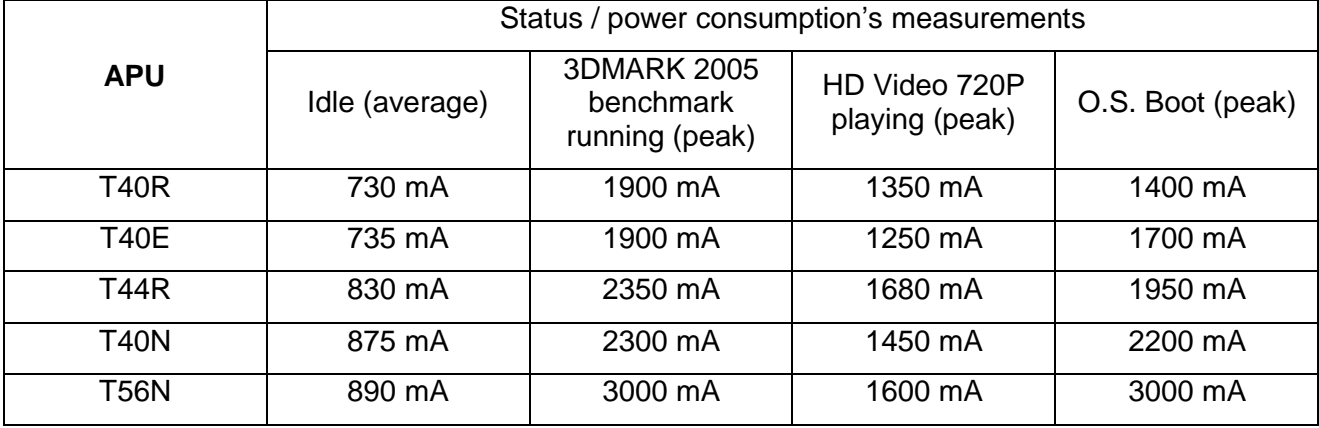

Following consumptions have been measured:

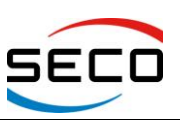

### <span id="page-11-0"></span>**2.4 Mechanical specifications**

According to Qseven<sup>®</sup> specifications, board dimensions are: 70 x 70 mm (2.756" x 2.756").

Printed circuit of the board is made of ten layers, some of them are ground planes, for disturbance rejection.

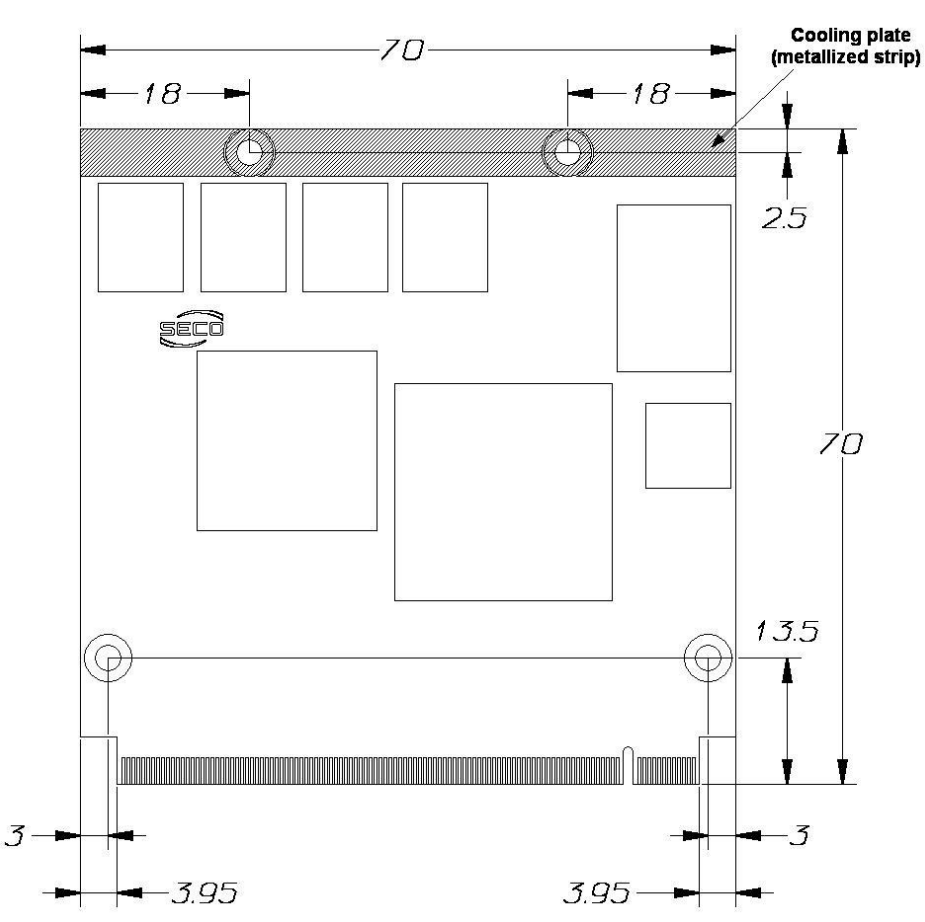

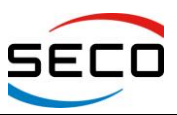

Page 13

**User Manual** - Rev. First Edition: 1.0 - Last Edition: 1.2 - Author: S.B. - Reviewed by G.M.

#### <span id="page-12-0"></span>**2.5 Block diagram**

The following block diagram is related to PCB Rel. E or higher

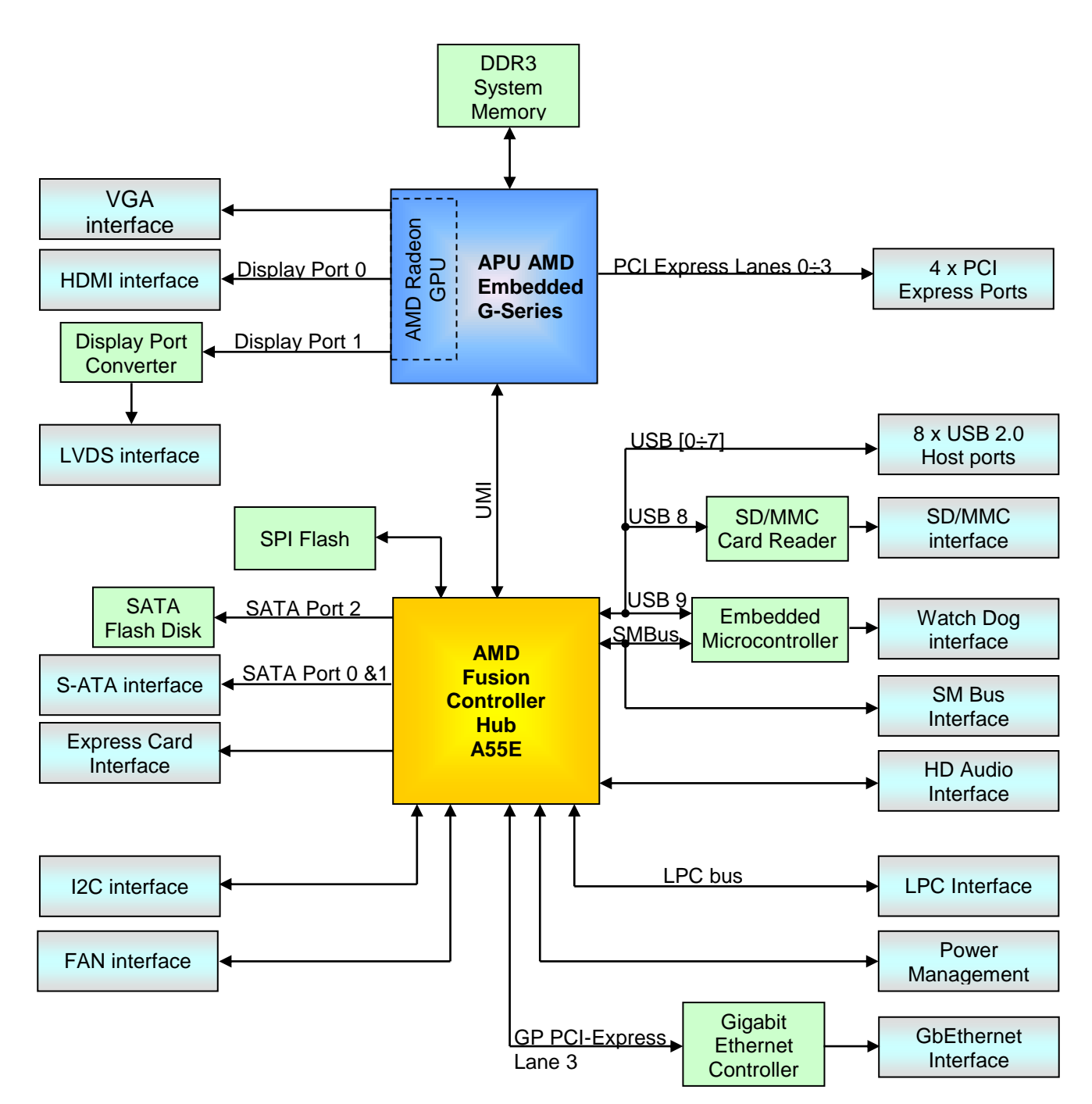

# *Chapter 3. CONNECTORS*

- **[Connectors overview](#page-14-0)**
- **[Connectors description](#page-15-0)**

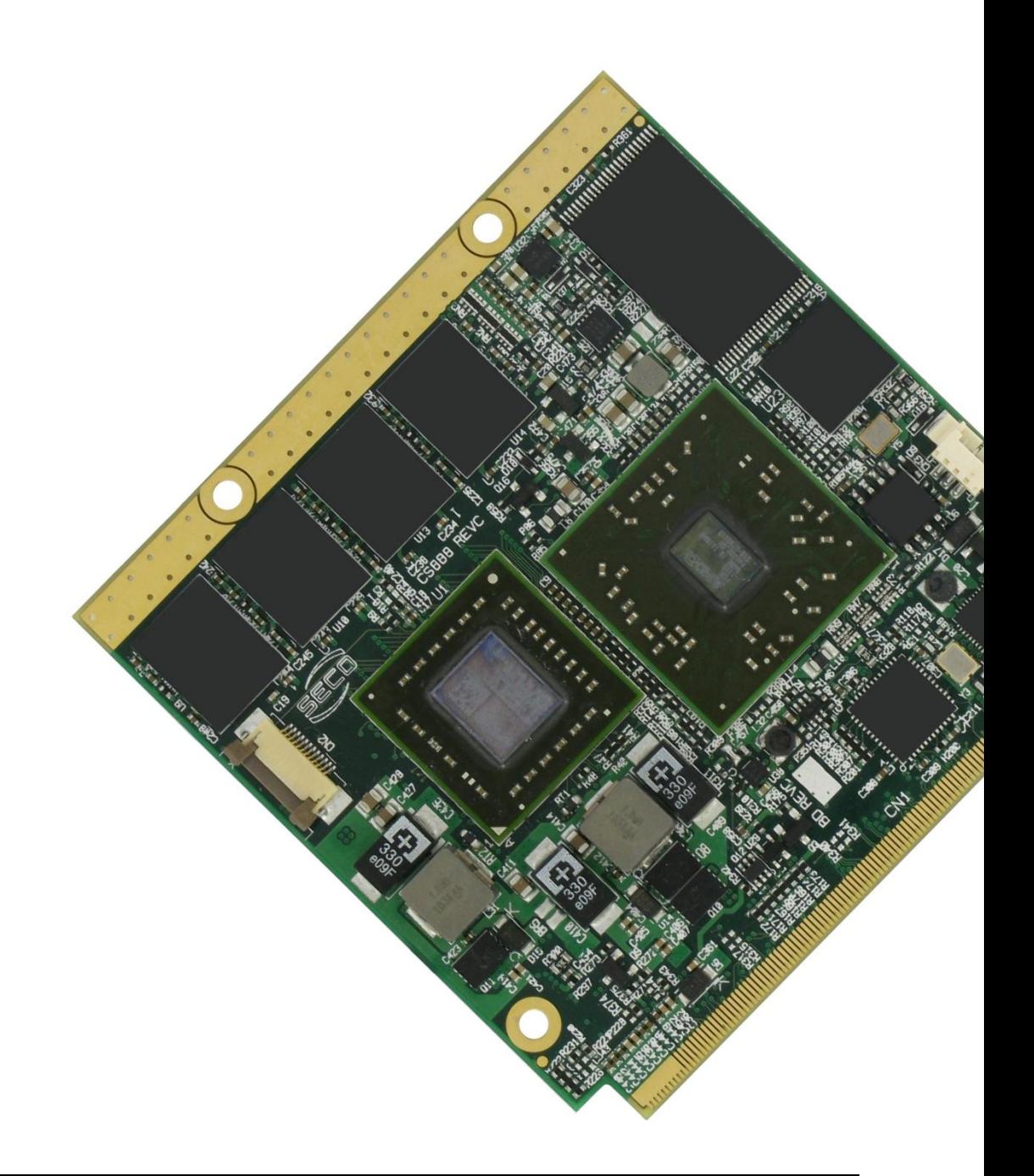

Copyright © 2012 SECO s.r.l.

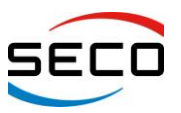

**User Manual** - Rev. First Edition: 1.0 - Last Edition: 1.2 - Author: S.B. - Reviewed by G.M.

#### <span id="page-14-0"></span>**3.1 Connectors overview**

According to Qseven® specifications, all interfaces to the board are available through a single card edge connector.

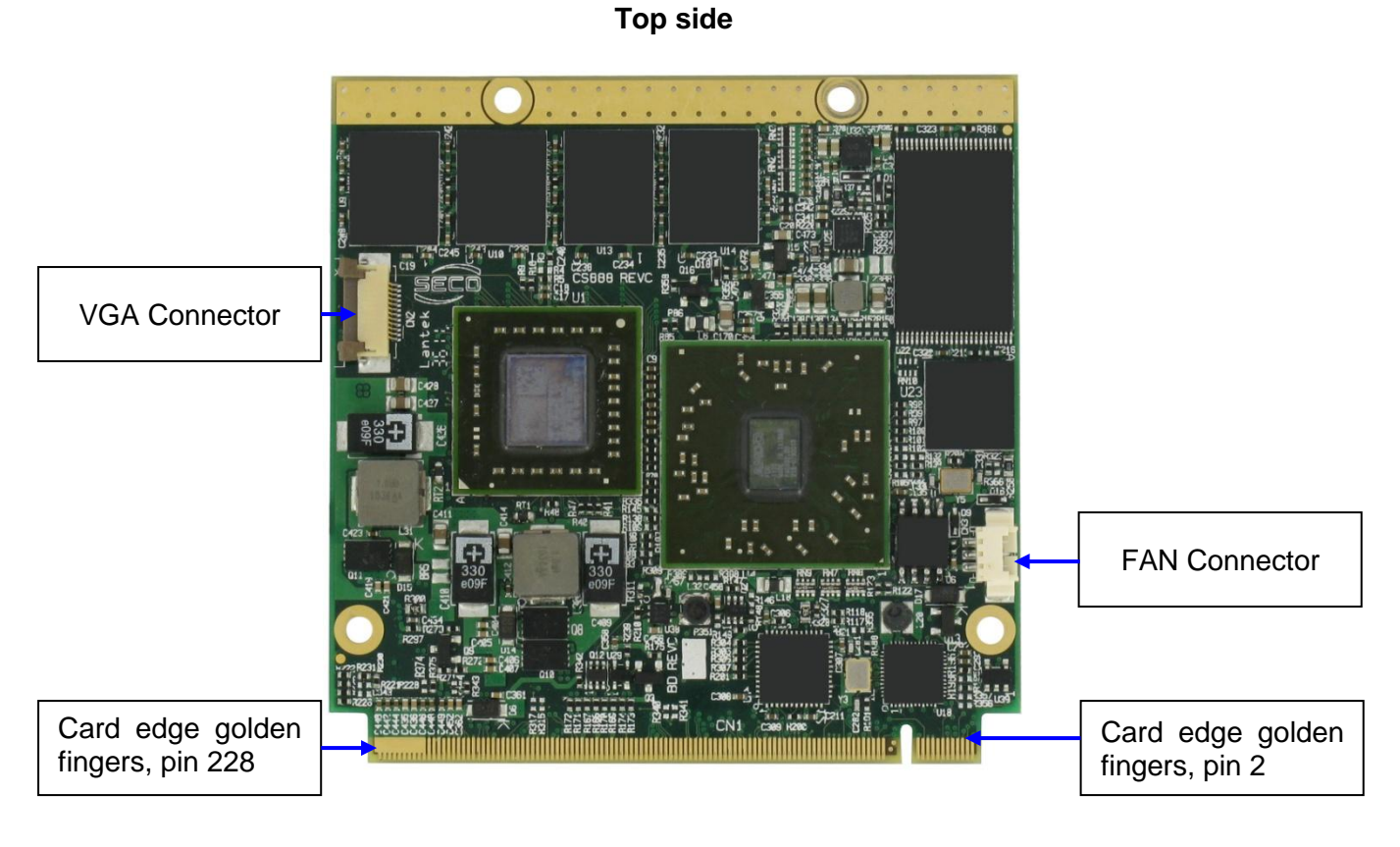

**Bottom side**

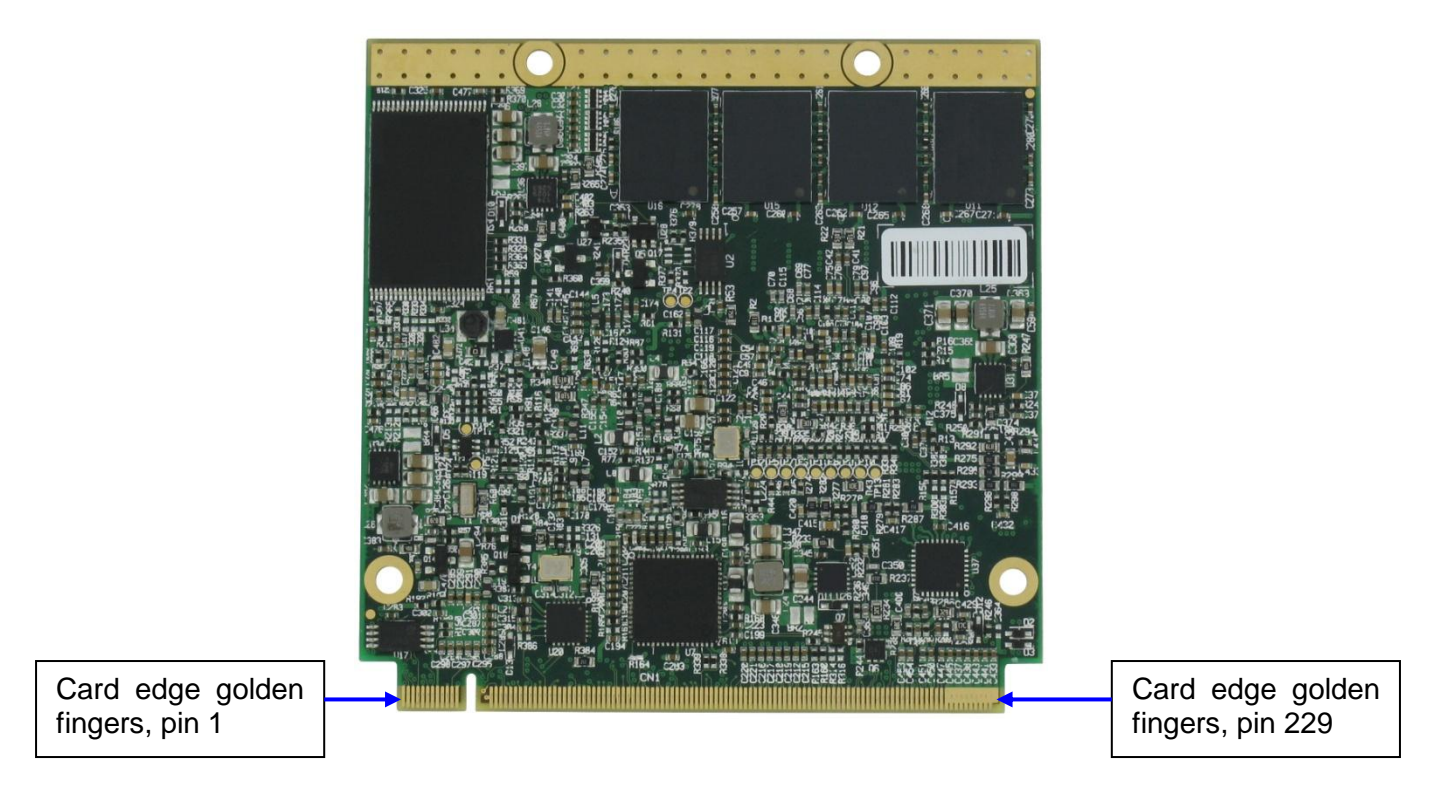

Copyright © 2012 SECO s.r.l.

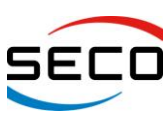

# <span id="page-15-0"></span>**3.2 Connectors description**

# **3.2.1 Qseven® Connector**

According to Qseven® specifications, all interface signals are reported on the card edge connector, which is a 230-pin Card Edge that can be inserted into standard MXM connectors, as described in Qseven® specifications

Not all signals contemplated in Qseven® standard are implemented on MXM connector, due to the functionalities really implemented on Quadmo747-GSeries CPU module. Therefore, please refer to the following table for a list of effective signals reported on MXM connector.

For accurate signals description, please consult Qseven<sup>®</sup> specifications Rel. 1.20.

NOTE: Even pins are available on top side of CPU board; odd pins are available on bottom side of CPU board.

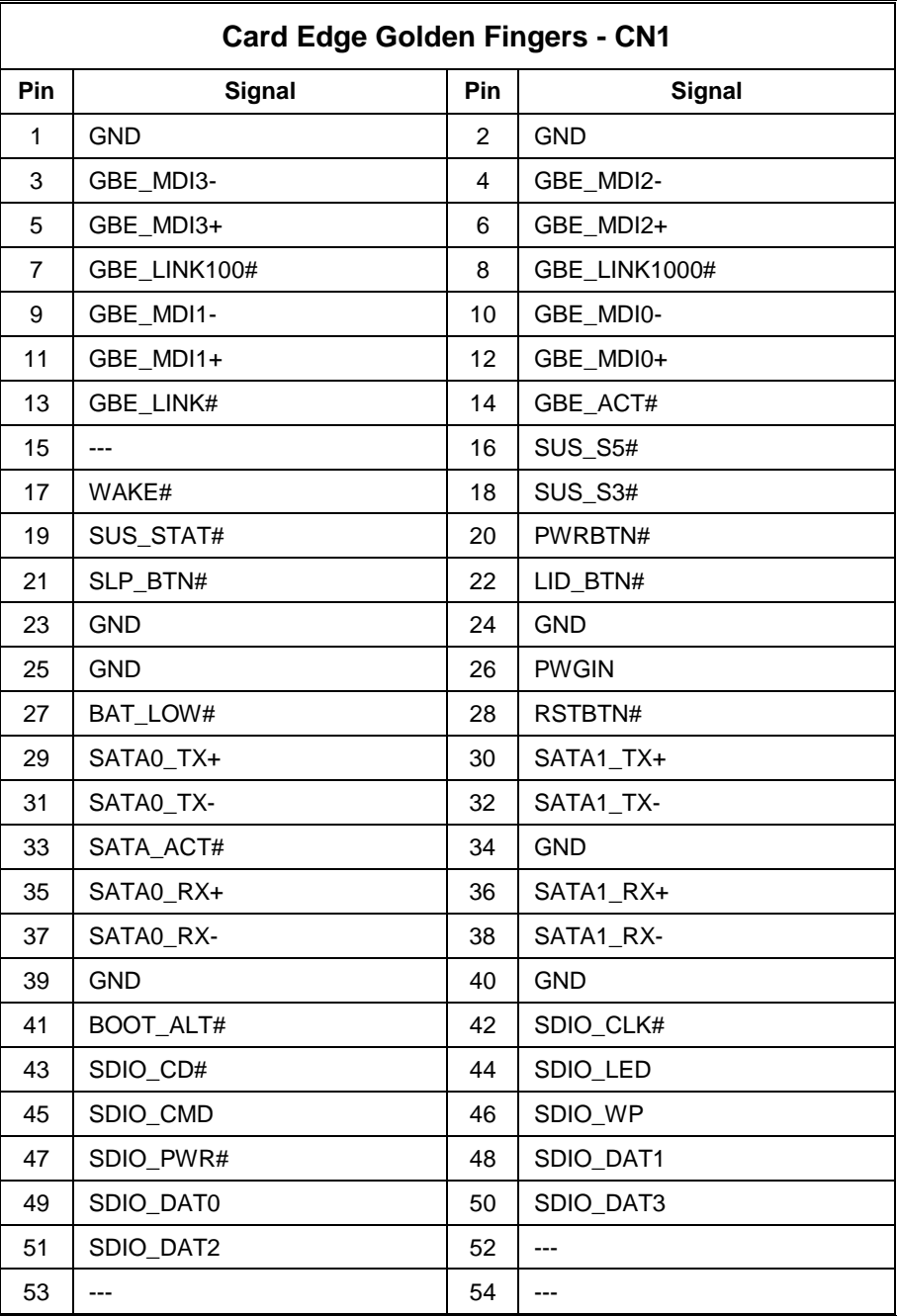

Copyright © 2012 SECO s.r.l.

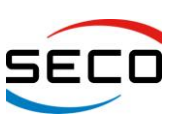

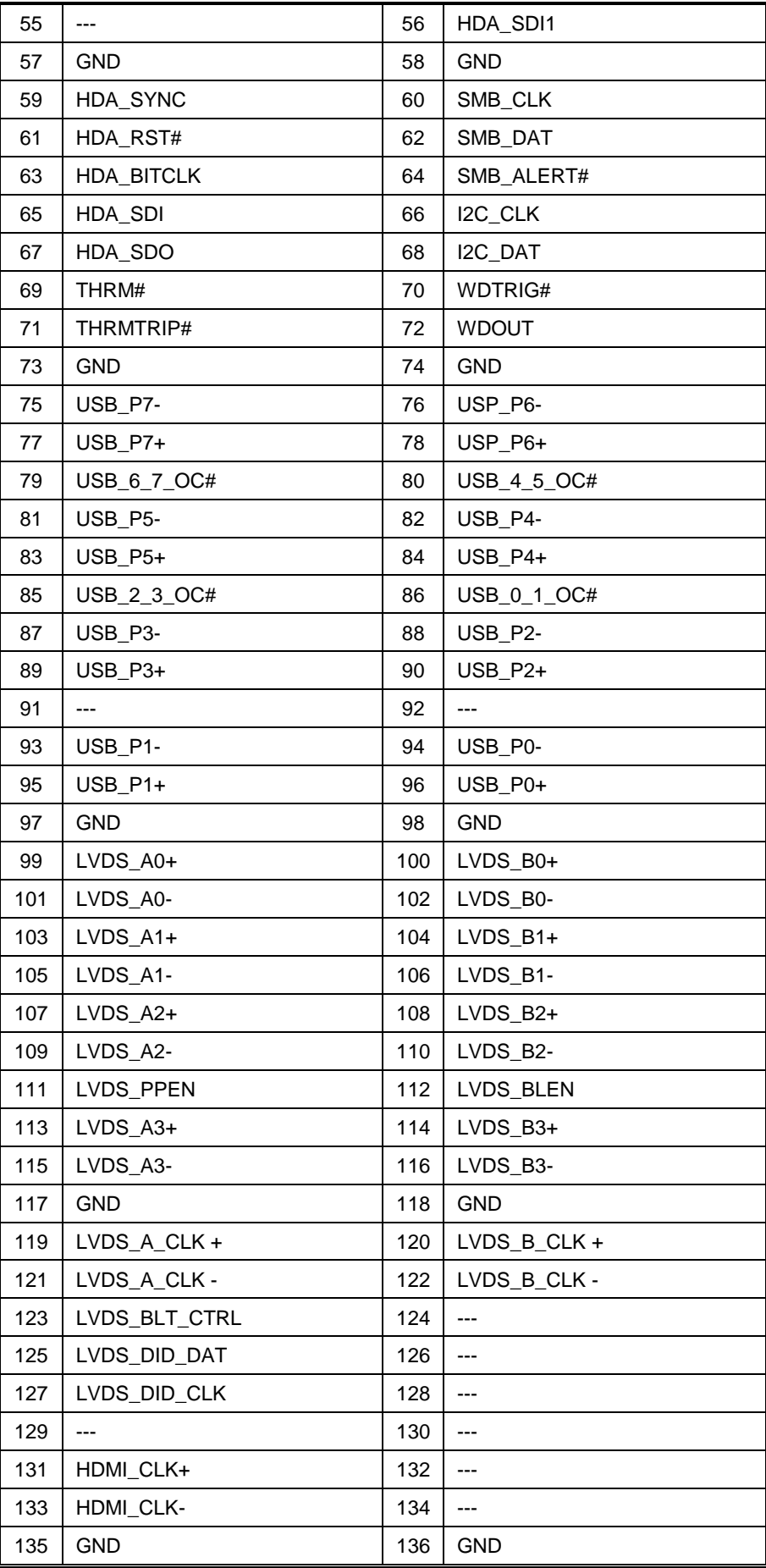

Copyright © 2012 SECO s.r.l.

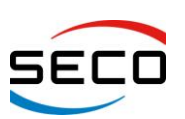

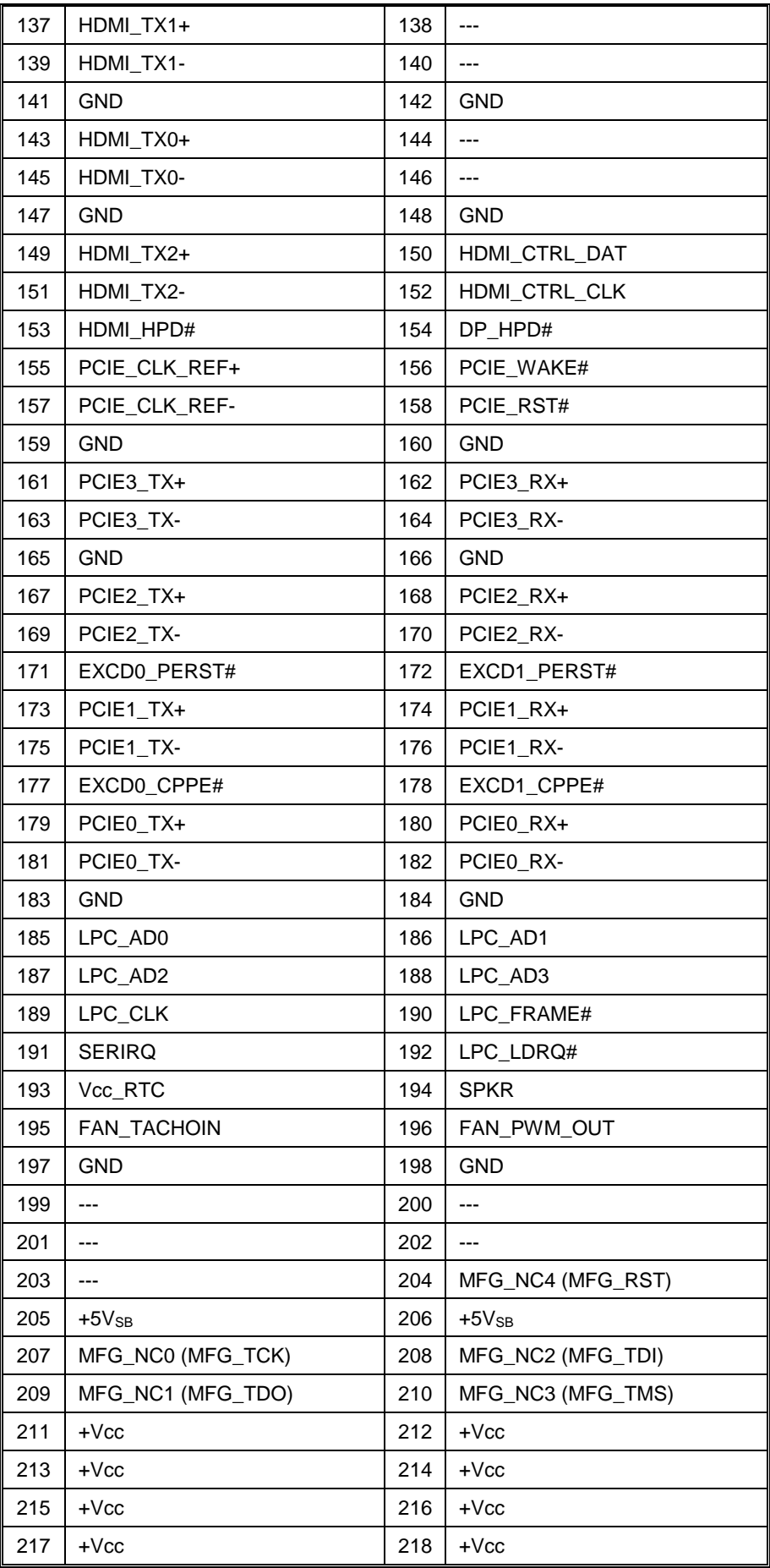

Copyright © 2012 SECO s.r.l.

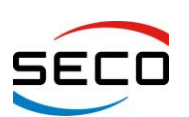

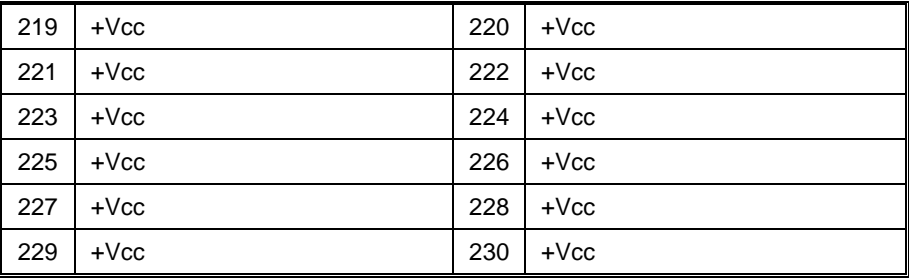

#### **3.2.1.1 Specific signals**

On Quadmo747-GSeries finger connector there are some signals that are not implemented in Qseven® Specifications rel.1.20, but that don't interfere with standard Carrier Boards.

The following signals differ from the standard:

#### **HD Audio Serial Data In 1 signal**

Pin 56: HDA\_SDI1: HD Audio Serial Data In 1 signal

AMD G-series platform can offer more serial data inputs, while Qseven® specifications contemplate only one SDI signal.

For this reason, in order to have a second Serial Data Input (managed by the Fusion Controller Hub), related signal has been carried out on pin 56, that for Qseven<sup>®</sup> Specifications is define as a Reserved Pin.

Standard Carrier Boards that leave pin 56 not connected, can be used without problem also with Quadmo747-GSeries board.

#### <span id="page-18-0"></span>**3.2.1.2 PCB revision related signals**

Some of the signals carried on the finger connector have been implemented only with latest PCB release.

More exactly:

#### **Signals introduced with PCB Release D**

Pin 154: DP\_HPD#: Display Port Hot Plug Detection signal

#### **Signals introduced with PCB Release E**

Pin 161/163: PCIE3\_TX+/- PCI Express Lane 3 Transmit Output Differential Pair

Pin 162/164: PCIE3\_RX+/- PCI Express Lane 3 Receive Input Differential Pair

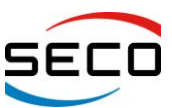

#### **3.2.2 VGA Connector**

Qseven<sup>®</sup> specifications Rel. 1.20 define an area, on the PCB, that can be used to place optional I/O connectors of any kind.

For this reason, on Quadmo747-GSeries board, there is an additional connector, which carries out VGA interface coming out from G-Series APU.

Considering that G-Series APU is able to manage up to two independent displays, it is possible this way to have many possible combinations of display, using this VGA connector and LVDS and HDMI interfaces present on Qseven® golden finger.

VGA connector is an FFC/FPC connector, top contacts, type HIROSE FH12A-12S-0.5SH(55), with following pinout:

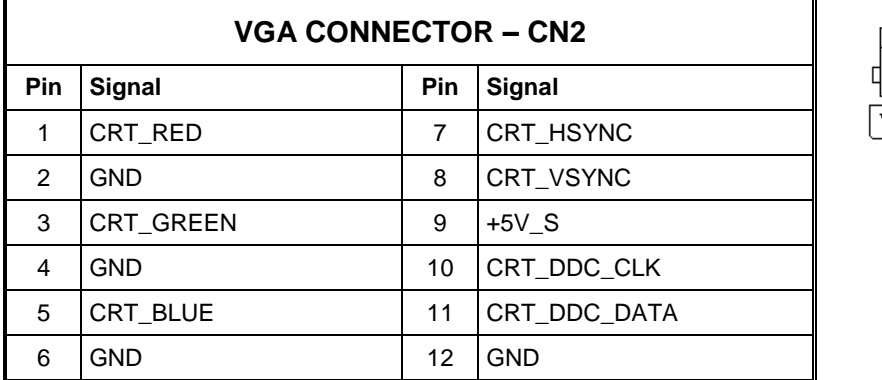

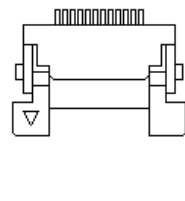

Optionally, Quadmo747-GSeries module can be supplied with a dedicated VGA adapter, able to carry out the signals coming out from VGA connector CN2 to a standard DB-15 HD CRT connector.

#### **3.2.3 FAN Connector**

Since Quadmo747-GSeries module can be equipped with a powerful Dual Core APU, like T56N, which has a TDP of 18W, onboard there is also a connector for a dedicated FAN, to be integrated on the dedicated heatsink.

FAN Connector is a 3-pin single line SMT connector, type MOLEX 53261-0371 or equivalent, with following pinout:

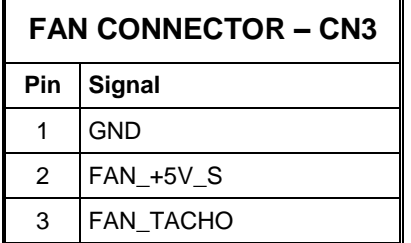

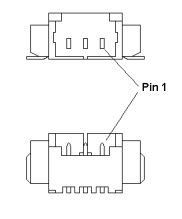

# *Chapter 4. BIOS SETUP*

**INSYDEH2O [SETUP UTILITY](#page-21-0)**

- **[MAIN SETUP MENU](#page-21-1)**
- **[ADVANCED MENU](#page-22-0)**
- **[SECURITY](#page-26-0) MENU**
- **[POWER MENU](#page-27-0)**
- **[BOOT MENU](#page-29-0)**
- **[EXIT MENU](#page-30-0)**

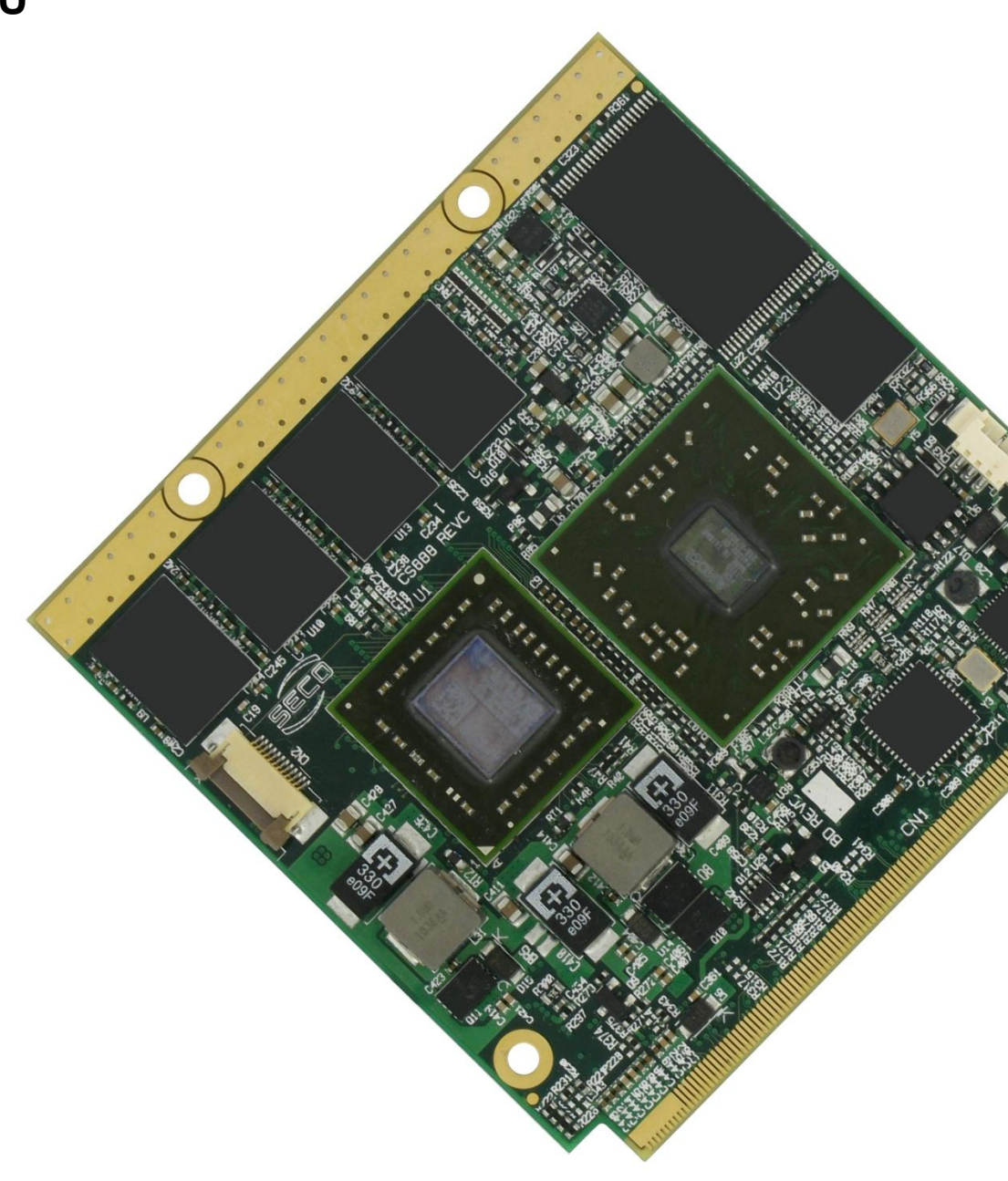

Copyright © 2012 SECO s.r.l.

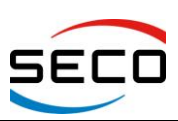

# <span id="page-21-0"></span>**4.1 INSYDEH2O SETUP UTILITY**

Basic Setup of the board can be done using Insyde Software Corp. "InsydeH2O Setup Utility", that is stored inside an onboard Serial Flash.

It is possible to access to InsydeH2O Setup Utility by pressing the <F2> key after System power up, during POST phase.

On each menu page, on left frame are shown all the options that can be configured.

Grayed-out options are only for information and cannot configured.

Only options written in blue can be configured. Selected options are highlighted in white.

Right frame shows the key legend.

KEY LEGEND:

 $\leftarrow$  /  $\rightarrow$  Navigate between various setup screens (Main, Advanced, Security, Power, Boot...)

↑ / ↓ Select a setup item or a submenu

<F5> / <F6> <F5> and <F6> keys allows to change the field value of highlighted menu item

<F1> The <F1> key allows you to display the *General Help screen*.

<F9> <F9> key allows to load Setup Defaults for the board. After pressing <F9> BIOS Setup utility will request for a confirmation, before saving and exiting. By pressing <ESC> key, this function will be aborted

<F10> <F10> key allows save any changes made and exit Setup. After pressing <F10> key, BIOS Setup utility will request for a confirmation, before saving and exiting. By pressing <ESC> key, this function will be aborted

<ESC> <Esc> key allows you to discard any changes made and exit the Setup. After pressing <ESC> key, BIOS Setup utility will request for a confirmation, before discarding the changes. By pressing <Cancel> key, this function will be aborted

<ENTER> <Enter> key allows to display or change the setup option listed for a particular setup item. The <Enter> key can also allow you to display the setup sub- screens.

### <span id="page-21-1"></span>**4.2 MAIN SETUP MENU**

When entering the Setup Utility, the first screen shown is the Main setup screen. It is always possible to return to the Main setup screen by selecting the *Main* tab.

In this screen, are shown details regarding BIOS version, Processor type, Bus Speed and memory configuration.

Only three options can be configured:

#### **4.2.1 Language**

Use this option to select the language that the Setup utility must use. Possible options are English, French

#### **4.2.2 System Time/System Date**

Use this option to change the system time and date. Highlight *System Time* or *System Date* using the <Arrow> keys. Enter new values directly through the keyboard, or using + / - keys to increase / reduce displayed values. Press the <Enter> key to move between fields. The date must be entered in MM/DD/YY format. The time is entered in HH:MM:SS format.

**Note:** The time is in 24-hour format. For example, 5:30 A.M. appears as 05:30:00, and 5:30 P.M. as 17:30:00.

The system date is in the format mm/dd/yyyy.

Copyright © 2012 SECO s.r.l.

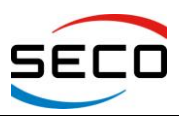

Page 23

**User Manual** - Rev. First Edition: 1.0 - Last Edition: 1.2 - Author: S.B. - Reviewed by G.M.

# <span id="page-22-0"></span>**4.3 ADVANCED MENU**

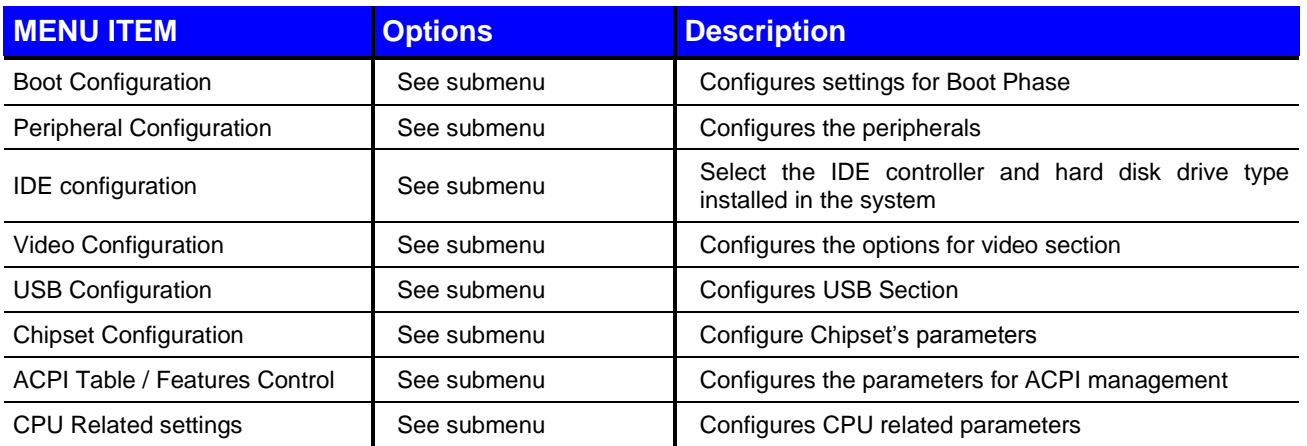

#### **4.3.1 Boot Configuration Submenu**

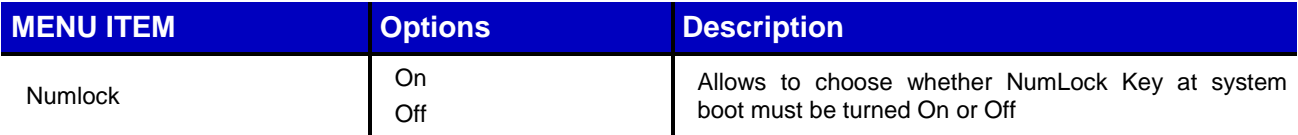

#### **4.3.2 Peripheral Configuration Submenu**

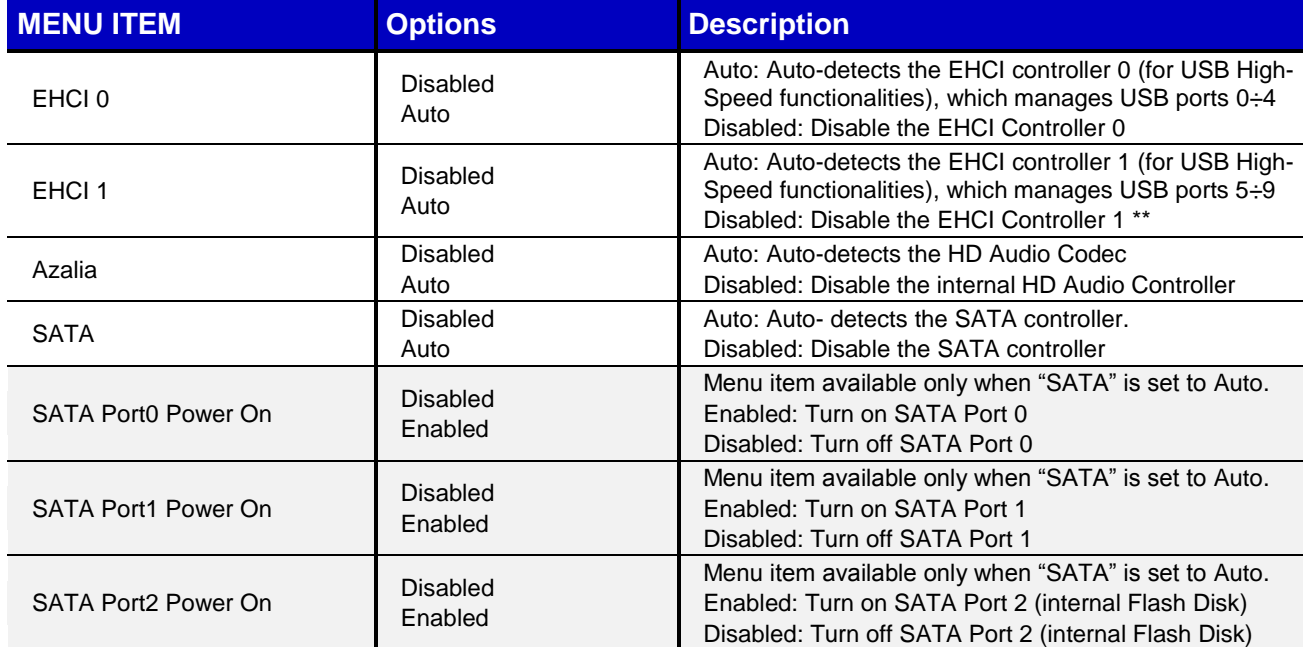

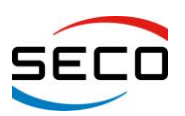

#### **4.3.3 IDE Configuration Submenu**

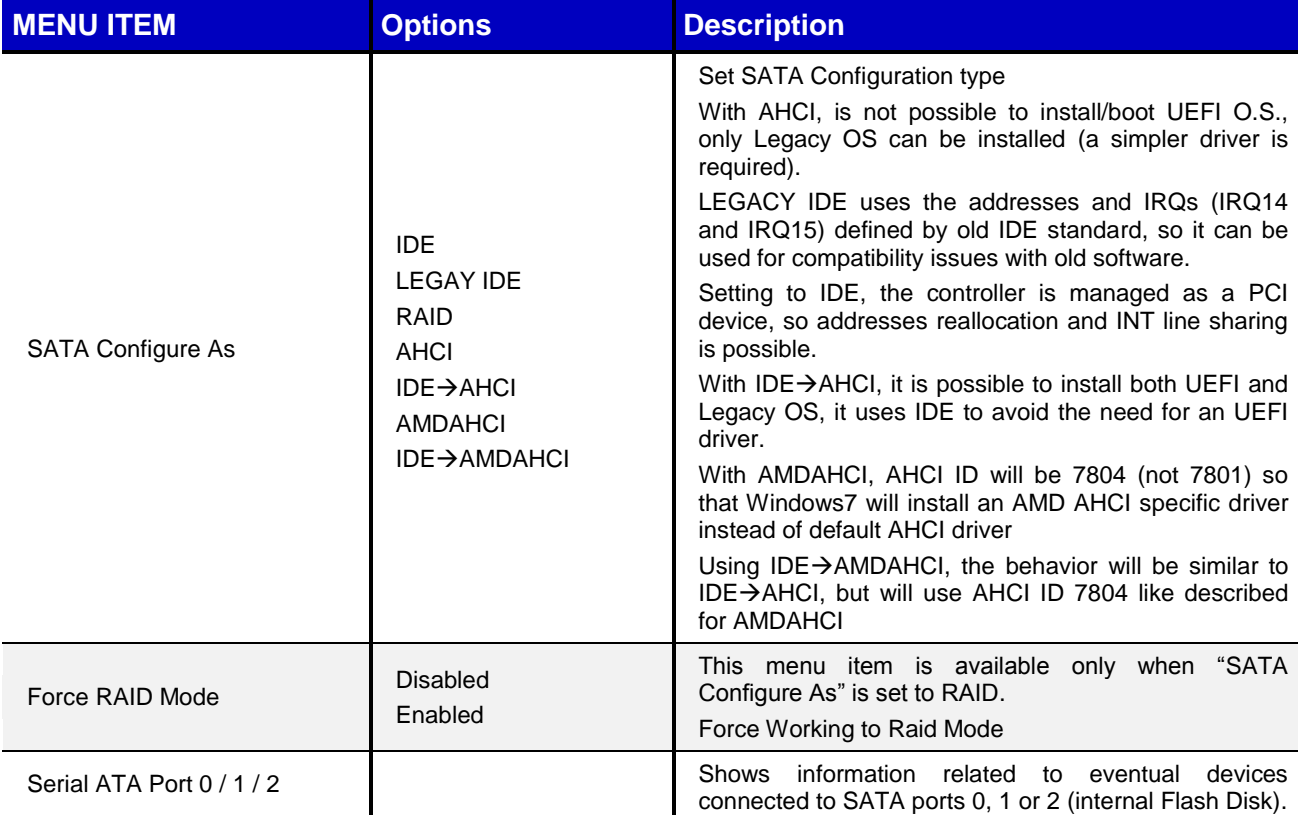

### **4.3.4 Video Configuration Submenu**

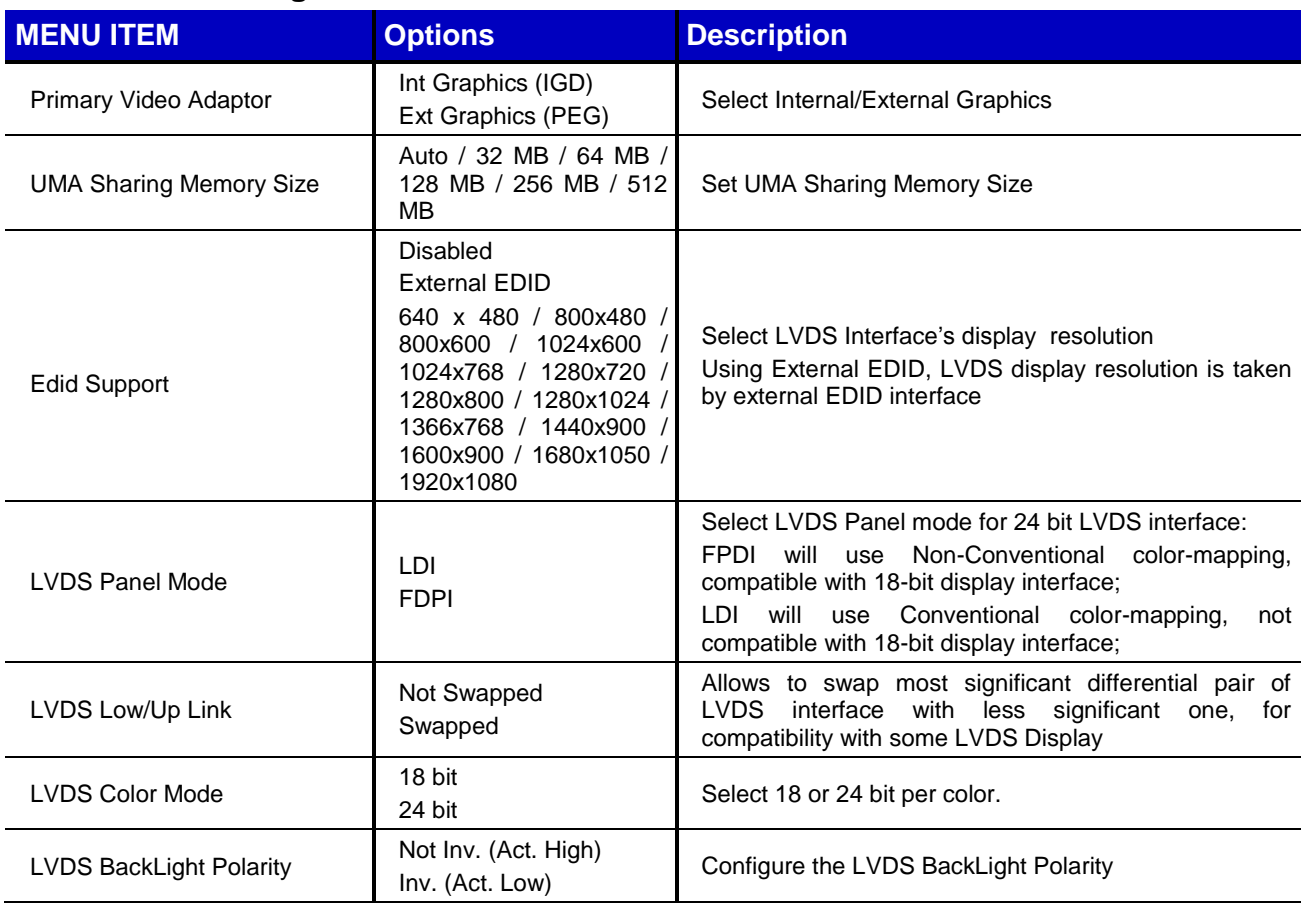

Copyright © 2012 SECO s.r.l.

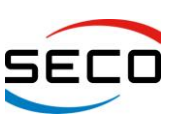

### **4.3.5 USB Configuration Submenu**

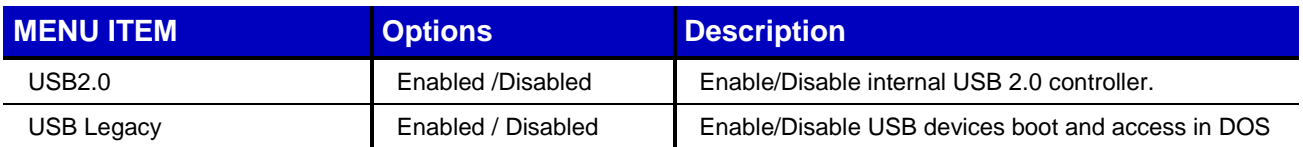

#### **4.3.6 Chipset Configuration Submenu**

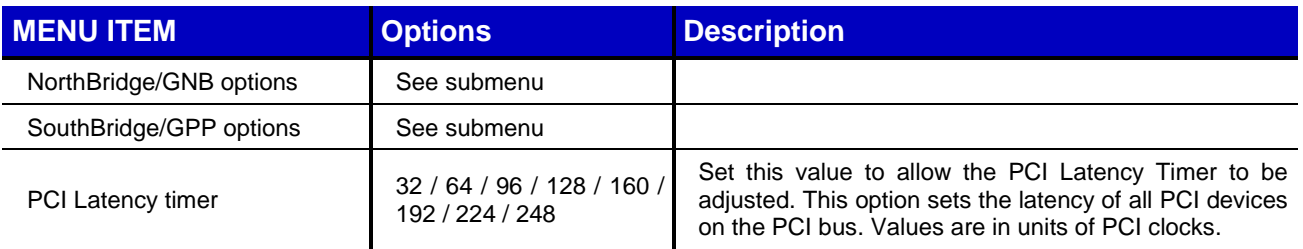

#### **4.3.6.1 NorthBridge/GND options Submenu**

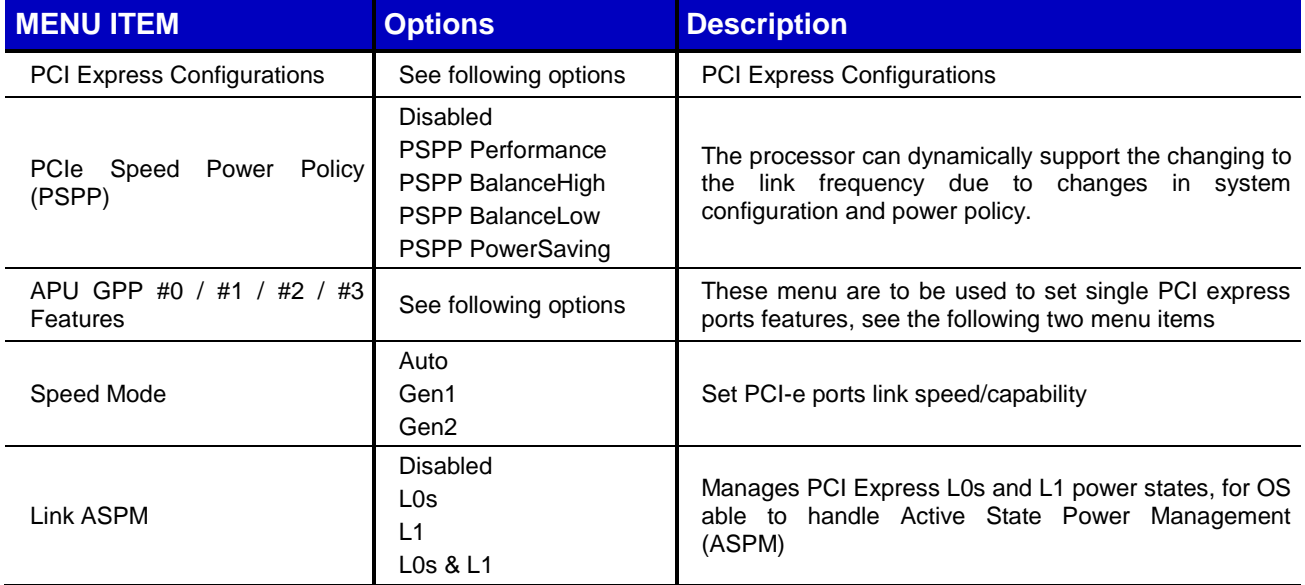

#### **4.3.6.2 SouthBridge/GPP options Submenu**

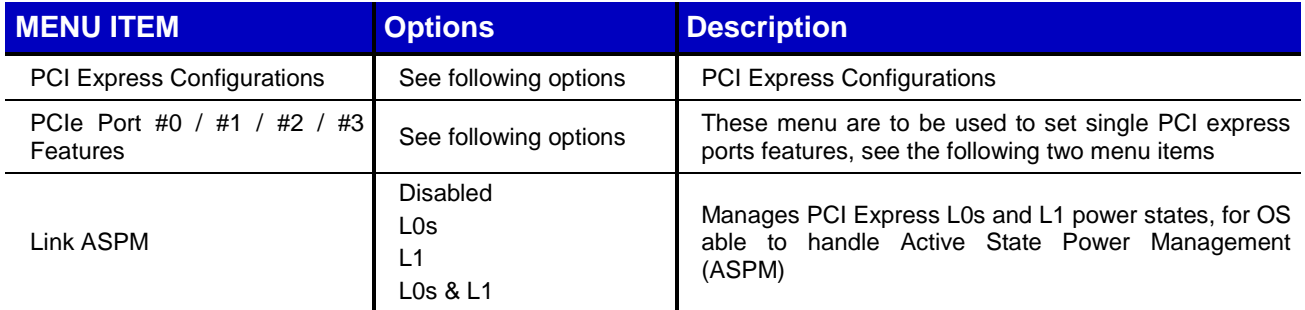

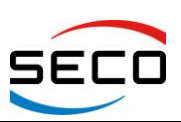

#### **4.3.7 ACPI Table/features Submenu**

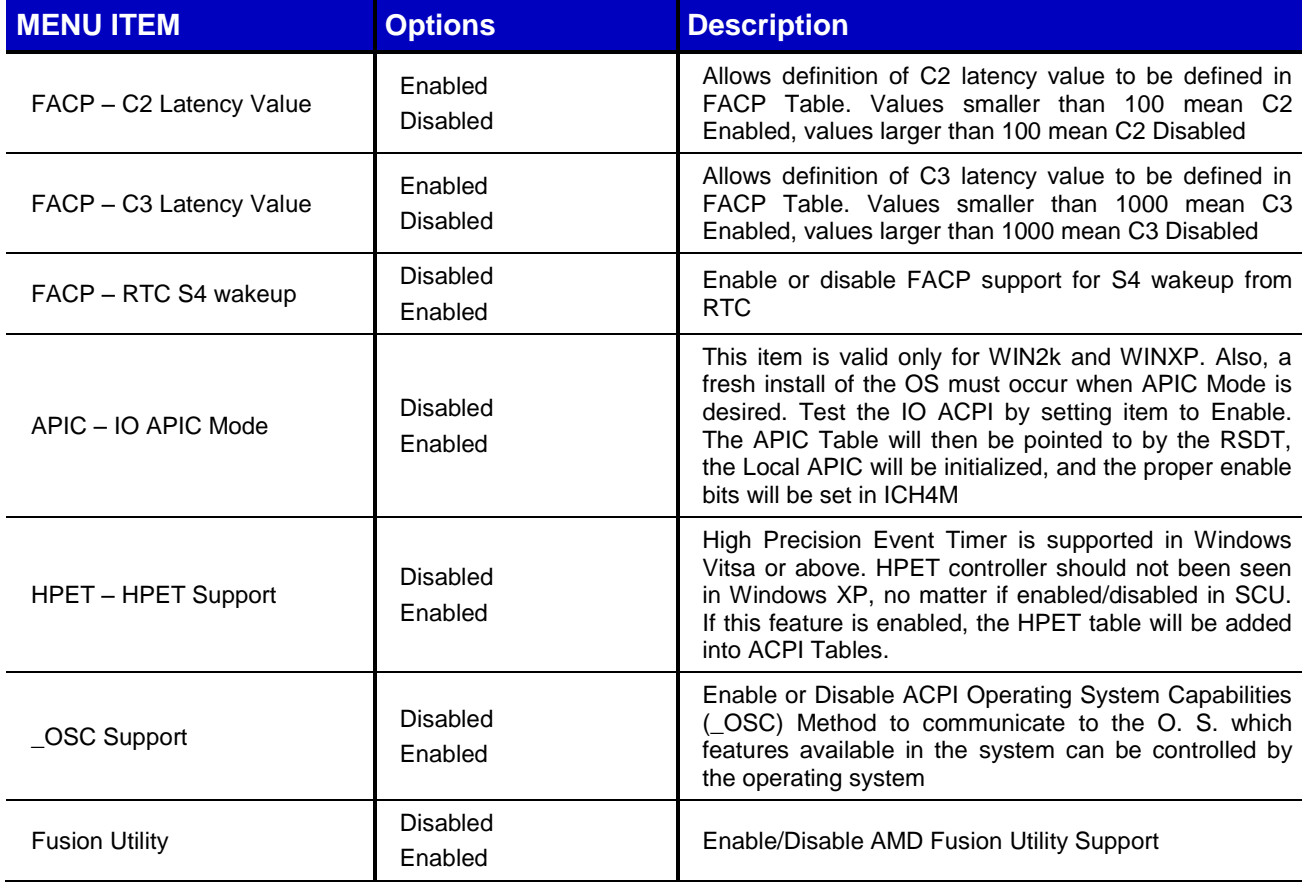

#### **4.3.8 CPU Related setting Submenu**

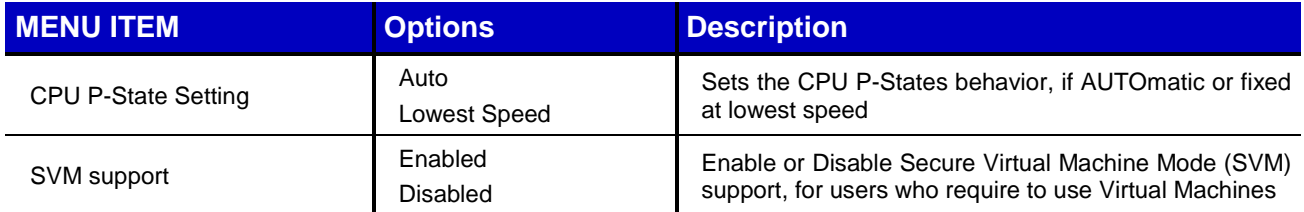

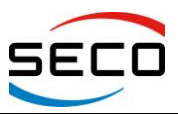

**User Manual** - Rev. First Edition: 1.0 - Last Edition: 1.2 - Author: S.B. - Reviewed by G.M.

# <span id="page-26-0"></span>**4.4 SECURITY MENU**

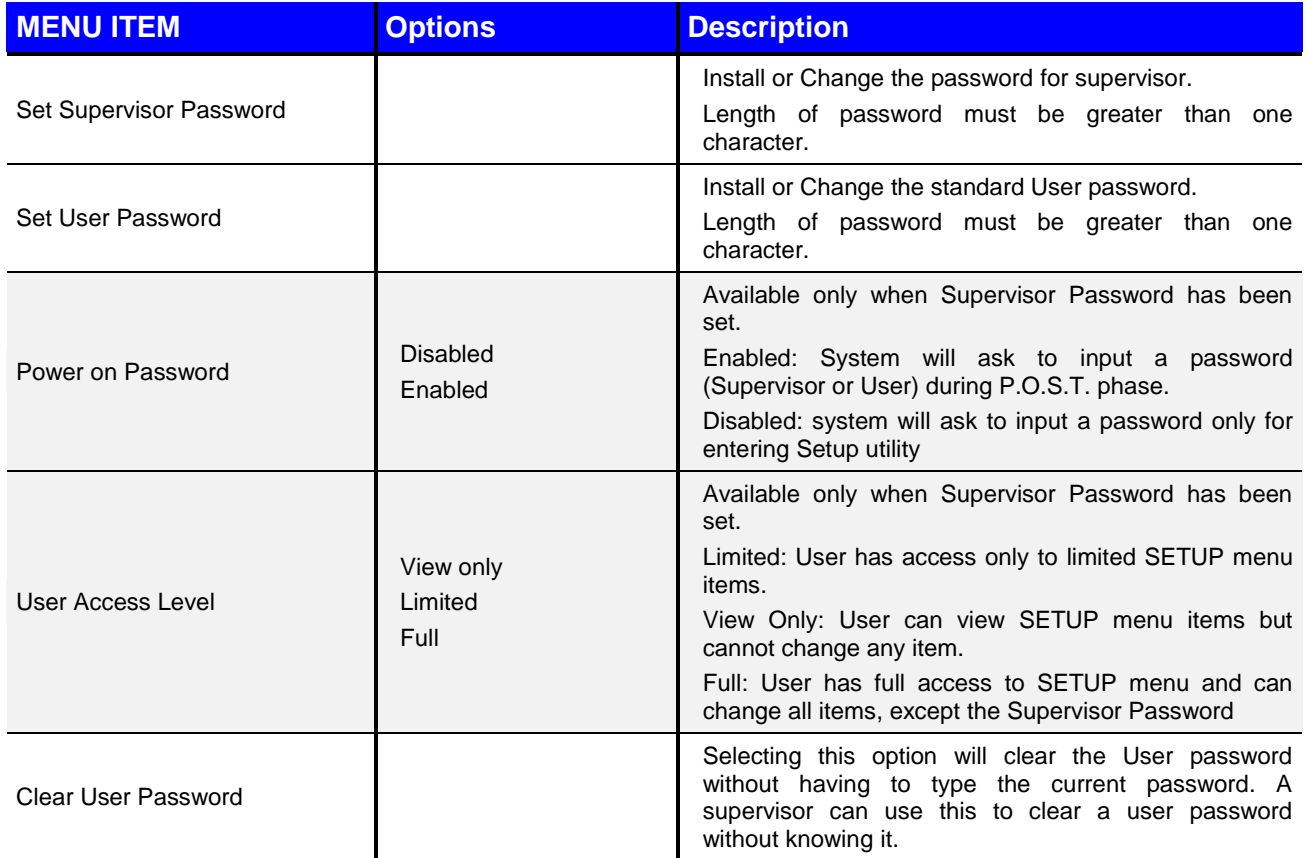

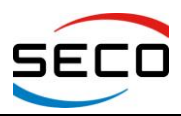

**User Manual** - Rev. First Edition: 1.0 - Last Edition: 1.2 - Author: S.B. - Reviewed by G.M.

# <span id="page-27-0"></span>**4.5 POWER MENU**

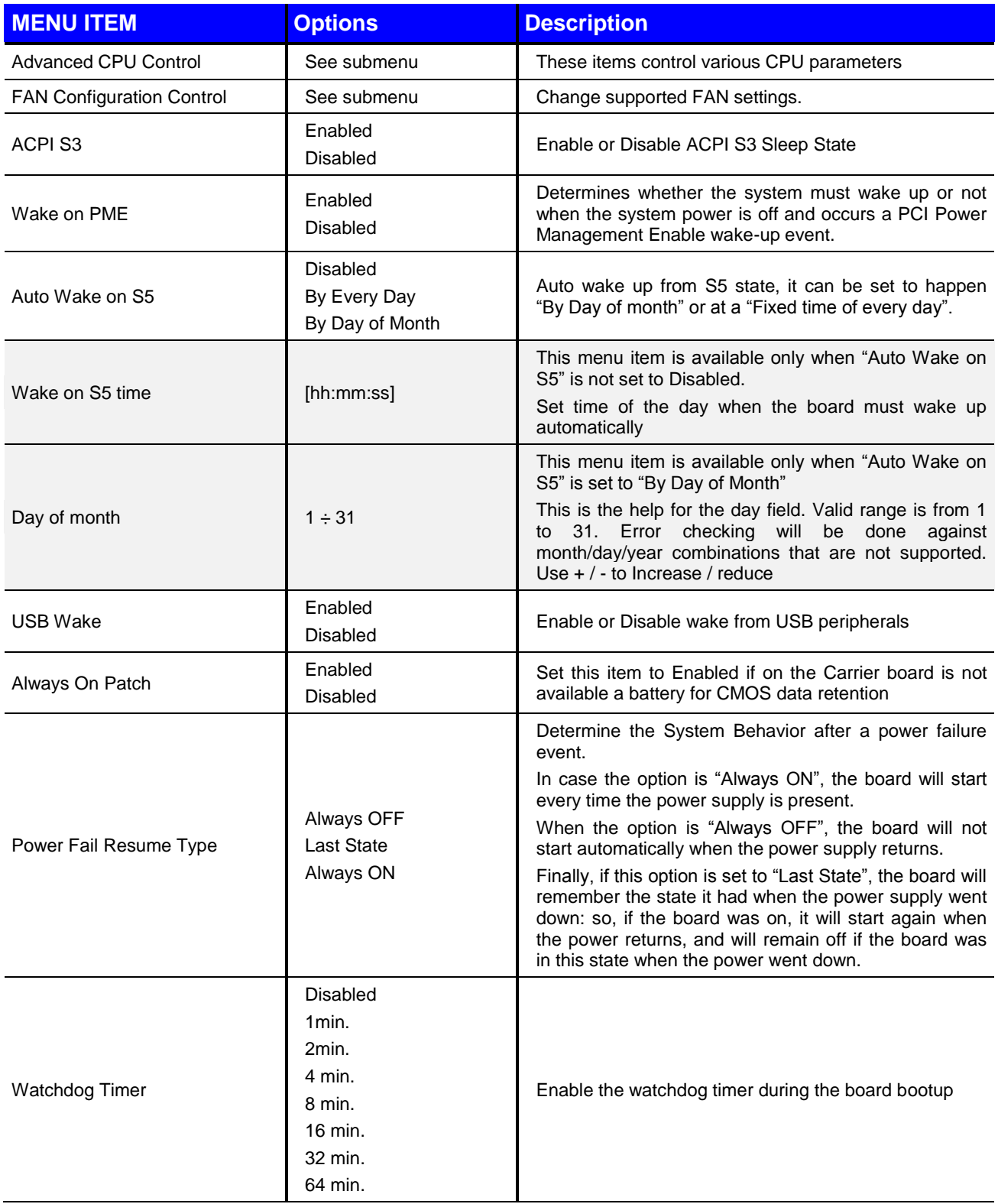

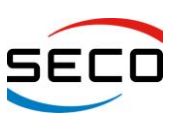

# **4.5.1 Advanced CPU Control Submenu**

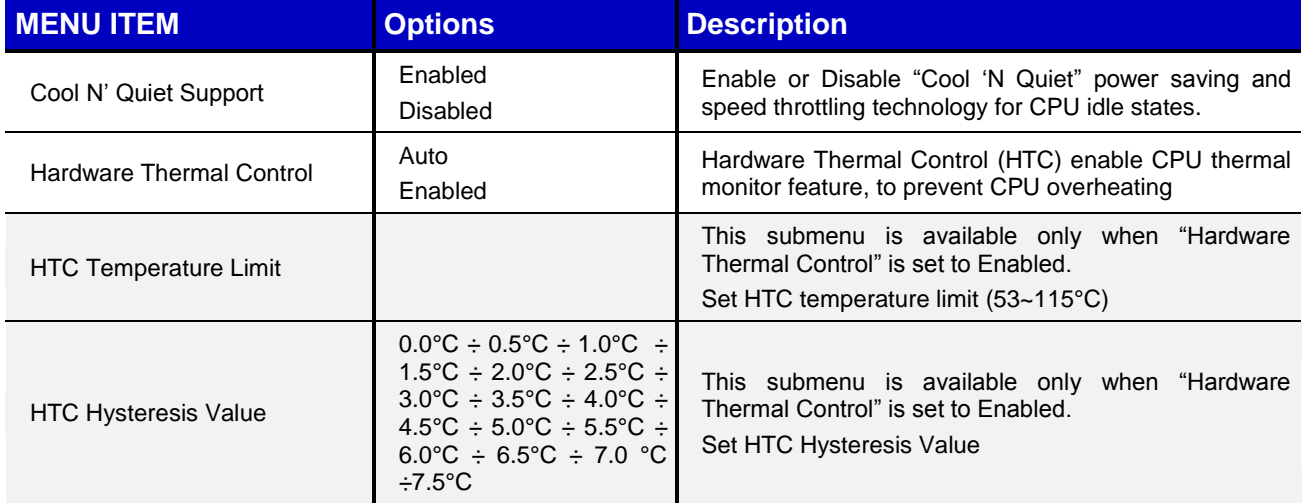

#### **4.5.2 FAN Configuration Submenu**

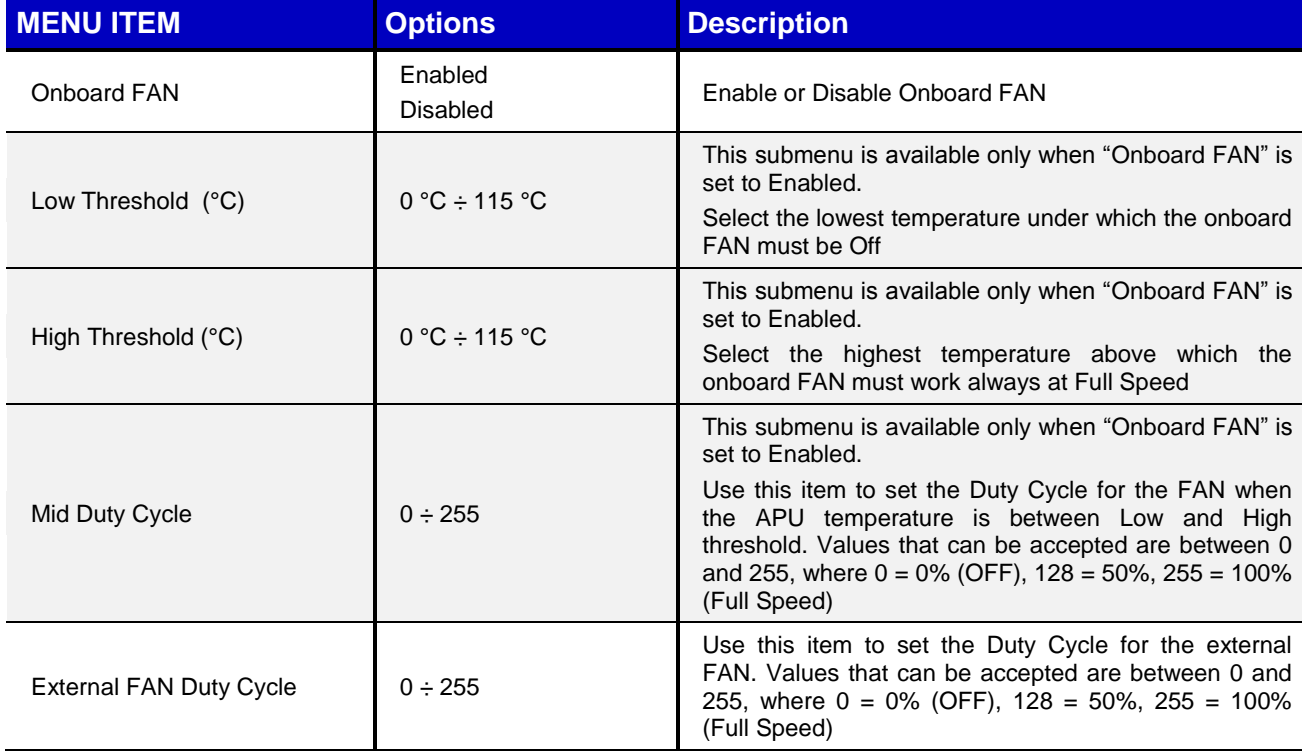

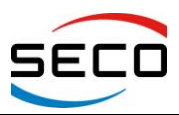

**User Manual** - Rev. First Edition: 1.0 - Last Edition: 1.2 - Author: S.B. - Reviewed by G.M.

# <span id="page-29-0"></span>**4.6 BOOT MENU**

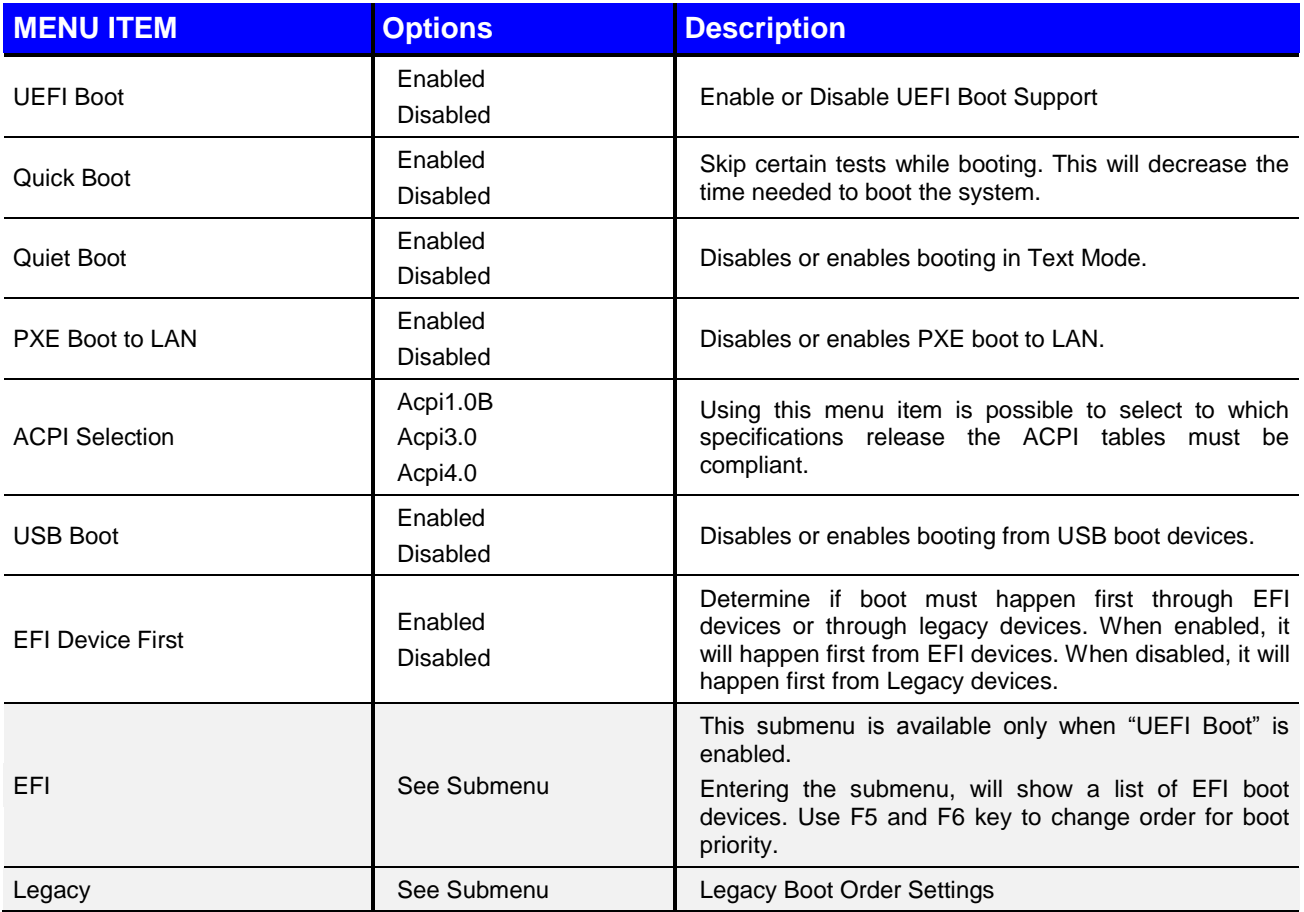

### **4.6.1 Legacy Submenu**

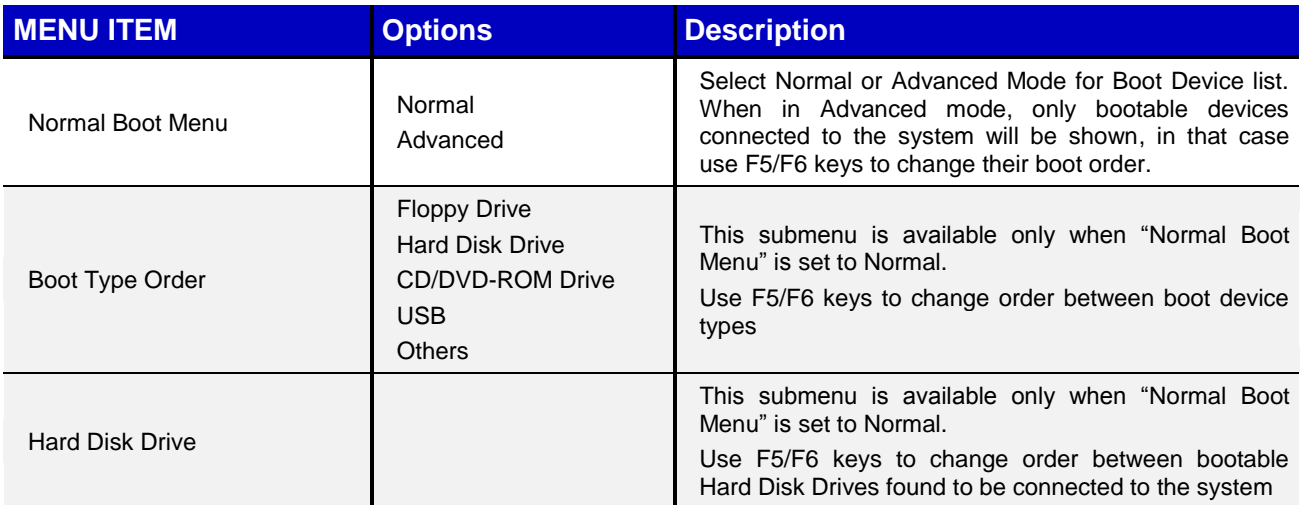

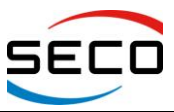

Page 31

**User Manual** - Rev. First Edition: 1.0 - Last Edition: 1.2 - Author: S.B. - Reviewed by G.M.

# <span id="page-30-0"></span>**4.7 EXIT MENU**

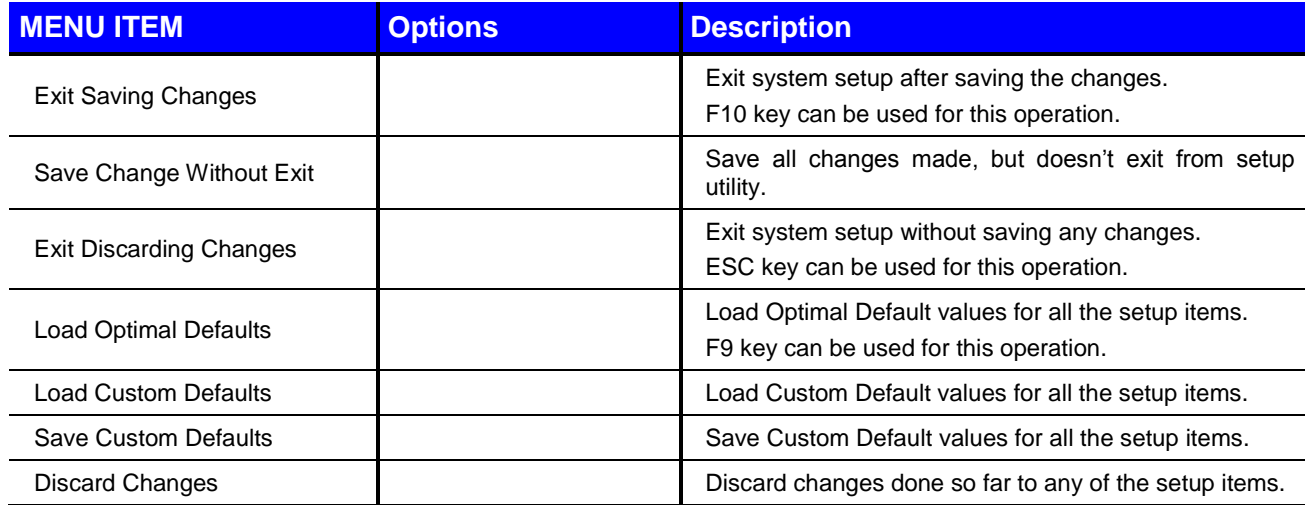

Copyright © 2012 SECO s.r.l.

# *Appendix A Thermal Design*

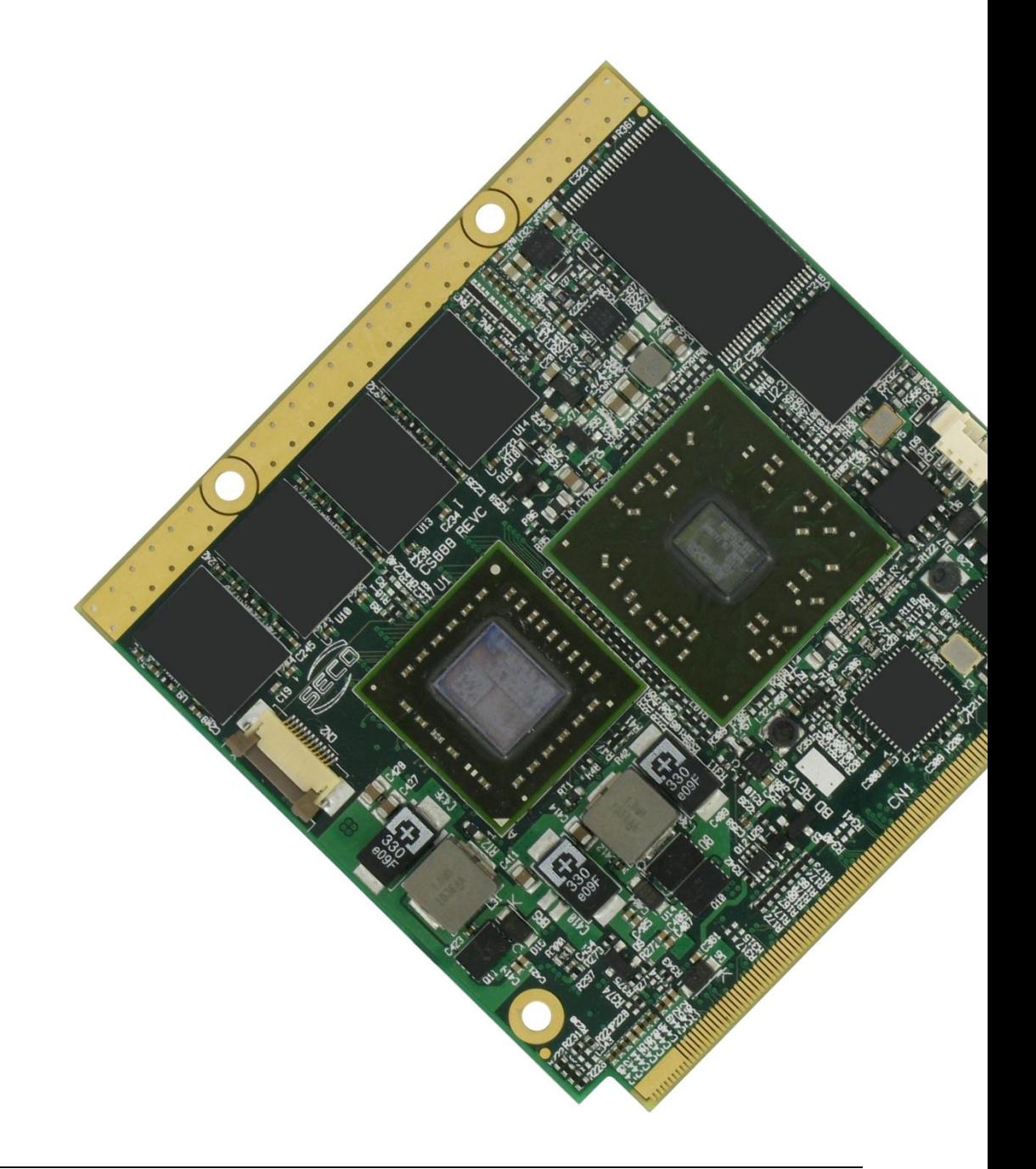

Copyright © 2012 SECO s.r.l.

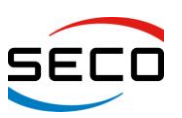

A factor that has to be kept in very high consideration is the thermal design of your system.

Highly integrated modules, like Quadmo747-GSeries module, allow the user to achieve very good performances in a very small space, therefore allowing systems minimisation. On the counterpart, minimisation of IC's and the rise of operative frequencies of CPU's generate a big amount of heat, that need to be dissipated to prevent system hang-off or faults.

Therefore, it is necessary to study correctly the heat dissipation in your system.

To optimise the dissipation using a board like Quadmo747-GSeries, it is a good idea to use a metallic heatspreader, which contacts directly heat-generating surfaces like the CPU core and the chipset core. Quadmo747-GSeries module, according to Qseven® specifications, have also a metallized strip free of components both on top and bottom side of the module, opposite to card edge golden finger, that should go in direct contact with the heatspreader, to increment the surface used for thermal exchange.

The heatspreader needs to be thermally coupled to the heat generating surfaces using a thermal gap pad, which will optimise the heat exchange between the device and the heatspreader.

The heatspreader, however, acts only a surface that distributes uniformly the heat generated on the board, and could be not sufficient to cool enough the system. Therefore, it is necessary to study carefully the thermal dissipation of your system, and use, if necessary, other additional thermal solutions, like heatsinks, fans, heat pipes…

SECO can provide for standard heatspreaders to use in conjunction to Quadmo747-GSeries module. Please remember, however, that these heatspreaders could not represent the complete thermal dissipation solution for your system.

If your Quadmo747-GSeries is equipped with the most powerful AMD T56N APU, then a finned heatsink with integrated FAN is highly recommended.

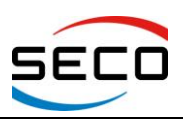

**User Manual** - Rev. First Edition: 1.0 - Last Edition: 1.2 - Author: S.B. - Reviewed by G.M.

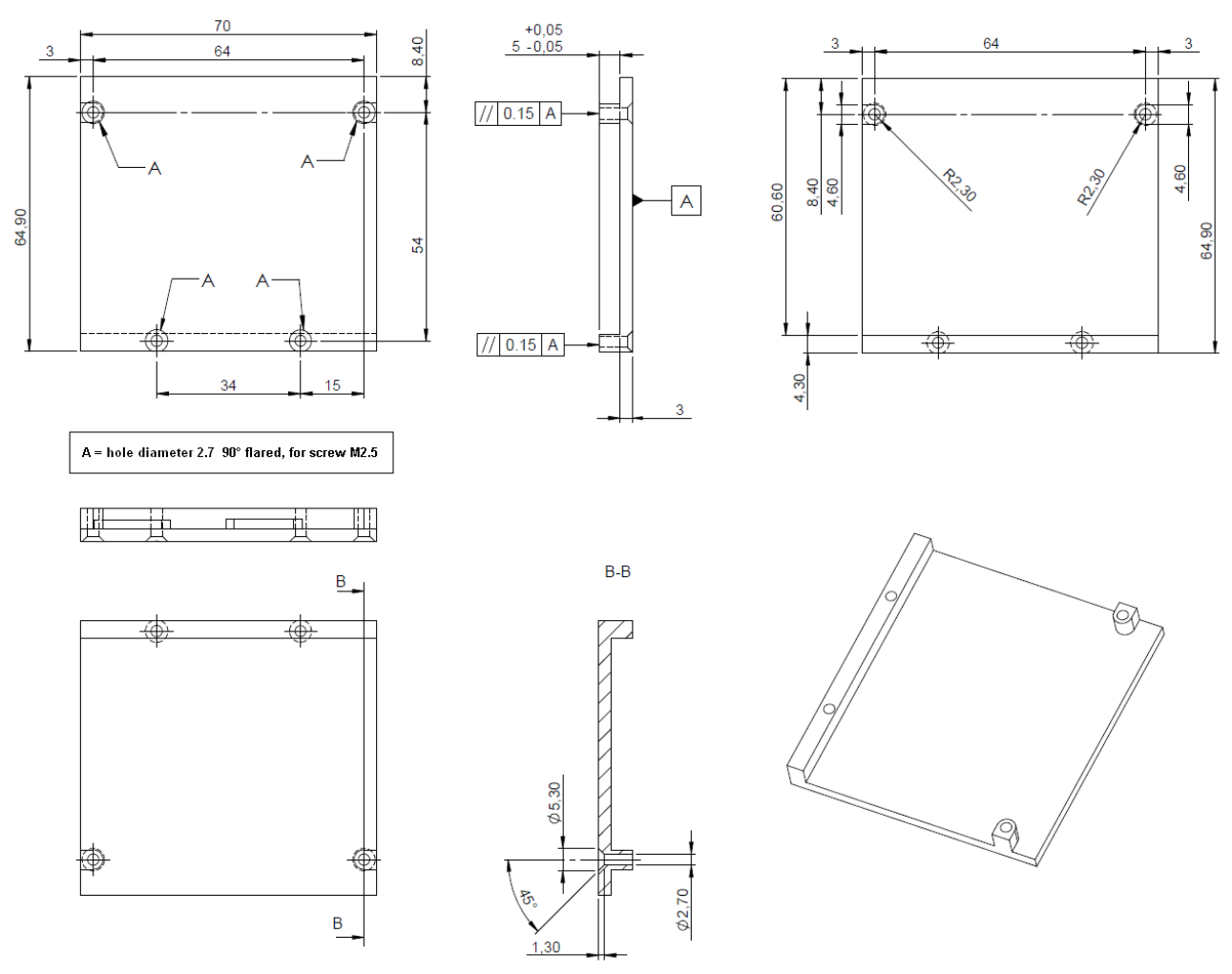

**Standard heatspreader dimensions and standoff**

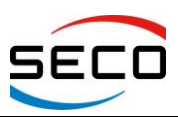

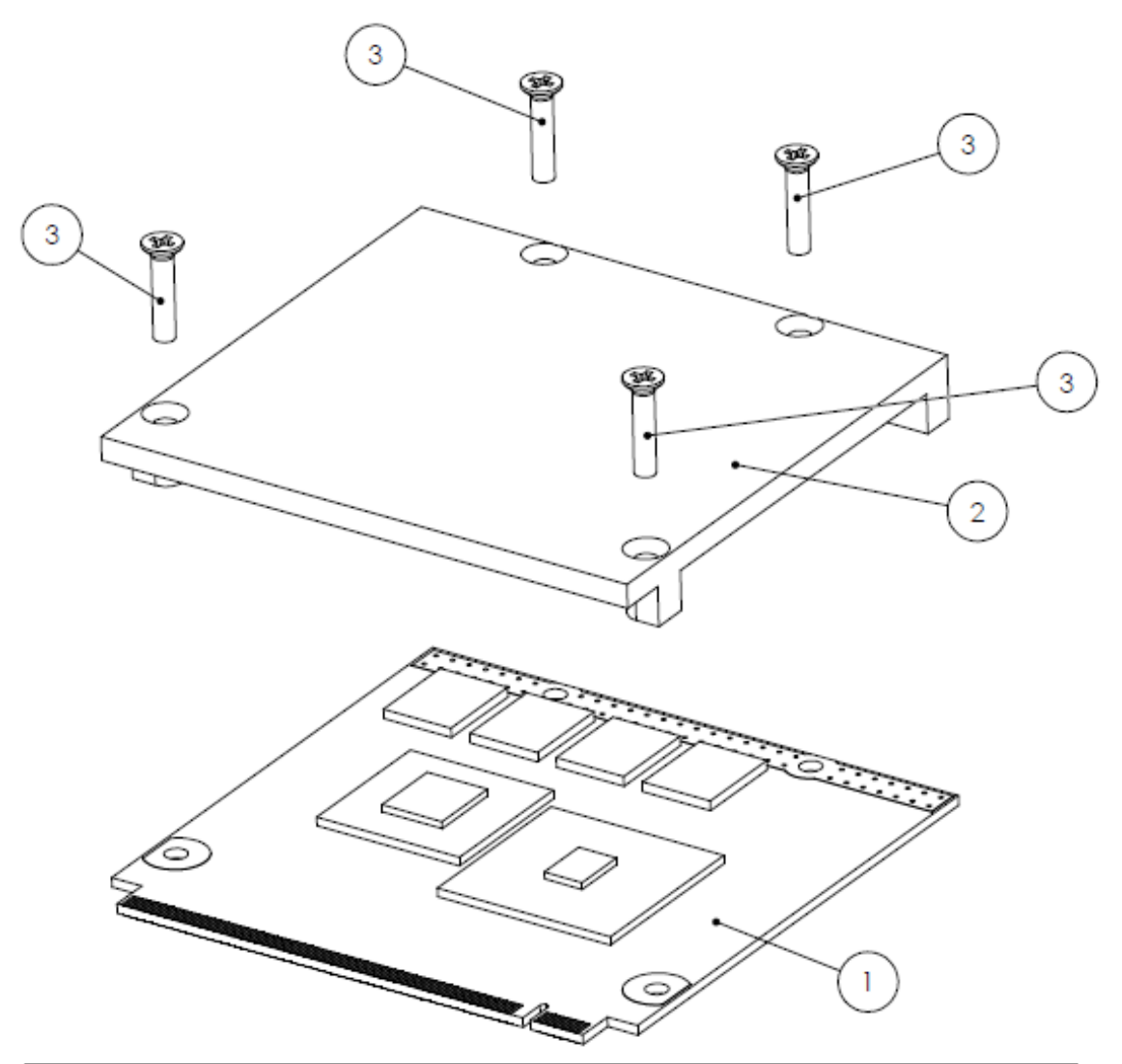

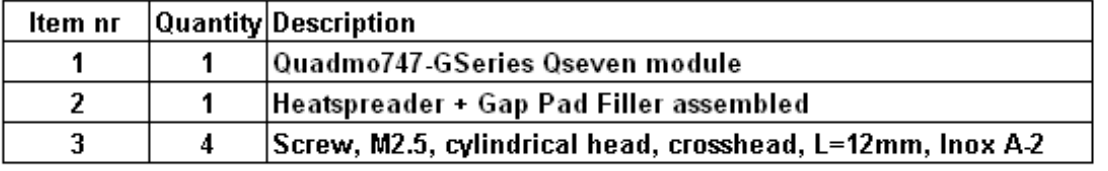

**Heatspreader + Quadmo747-GSeries module assembly**

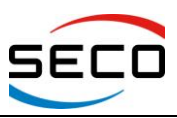

**User Manual** - Rev. First Edition: 1.0 - Last Edition: 1.2 - Author: S.B. - Reviewed by G.M.

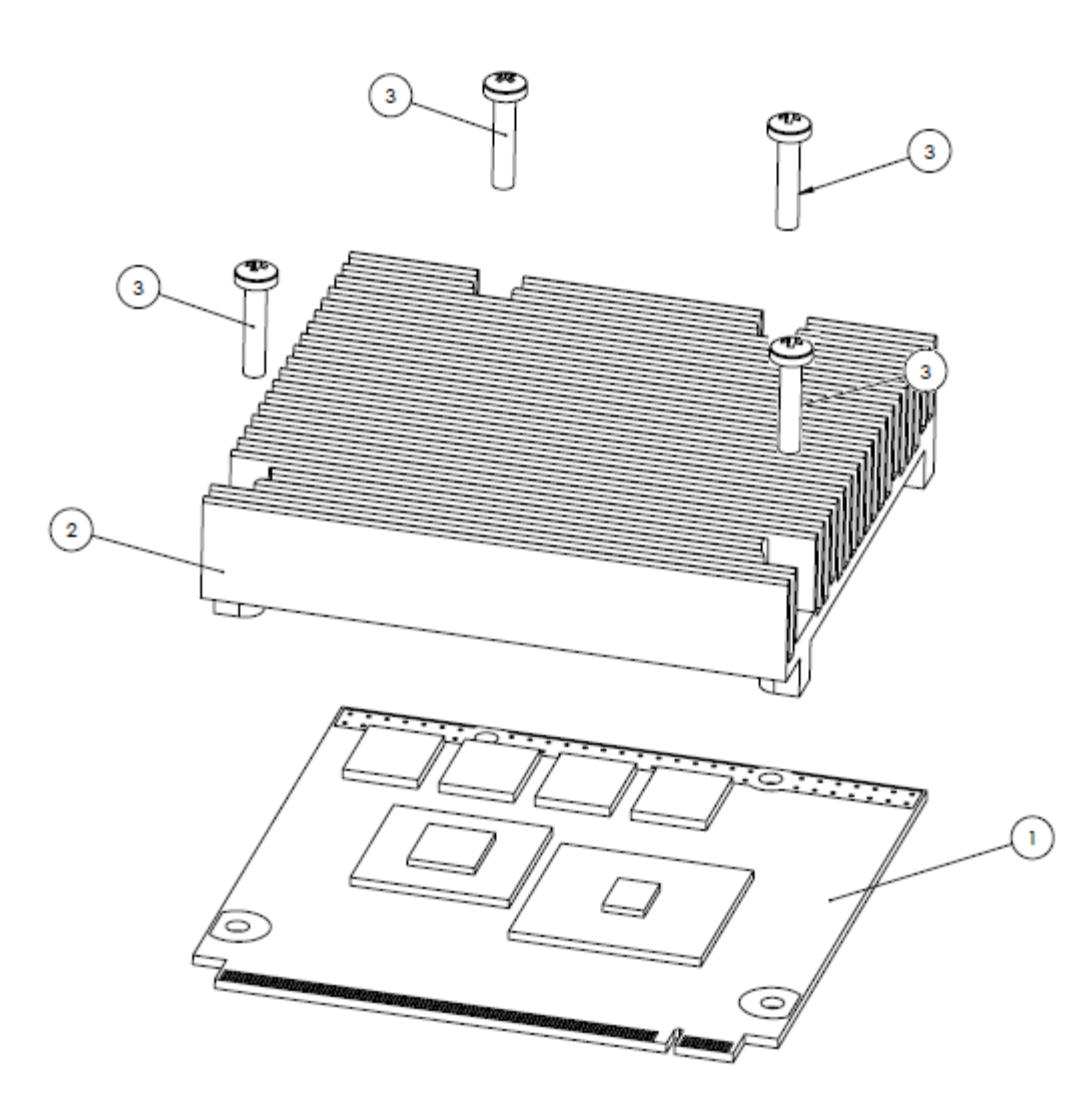

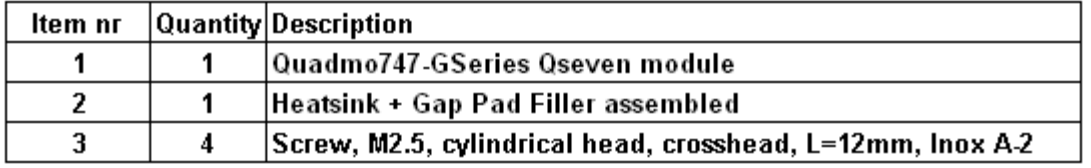

**Heatsink + Quadmo747-GSeries module assembly**

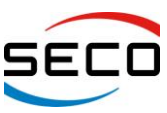

**User Manual** - Rev. First Edition: 1.0 - Last Edition: 1.2 - Author: S.B. - Reviewed by G.M.

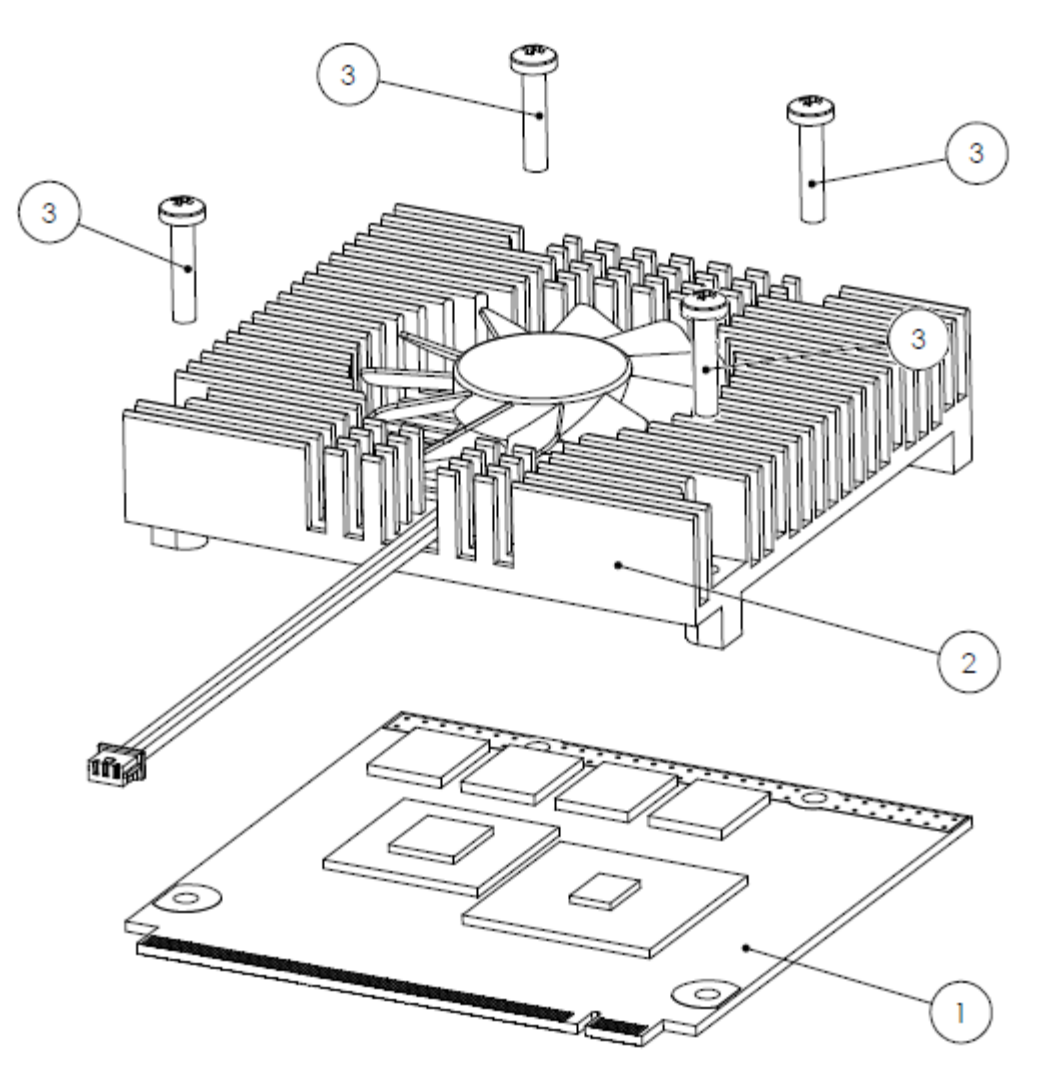

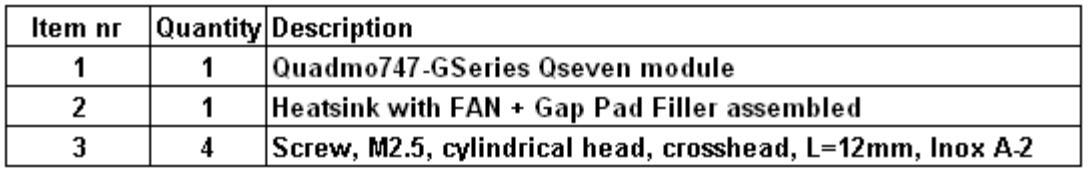

#### **Heatsink with FAN + Quadmo747-GSeries module assembly**

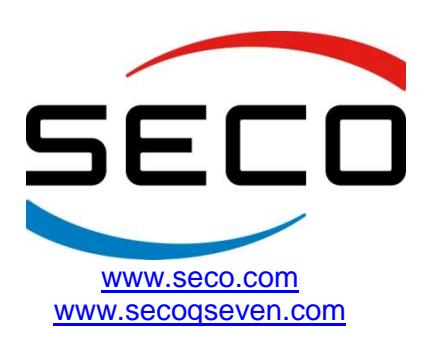

Copyright © 2012 SECO s.r.l.